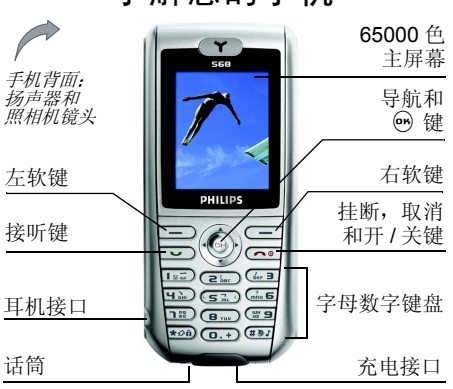

了解您的手机

如何操作 ...

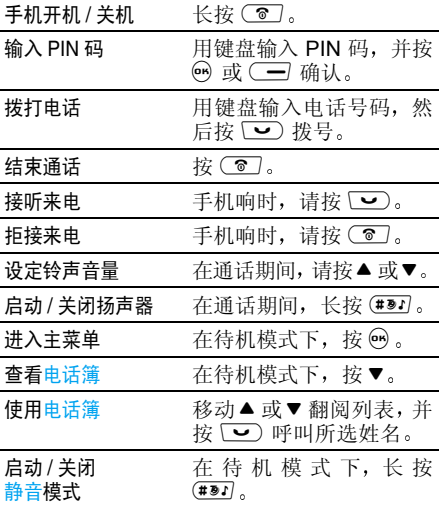

飞*利浦将不断力争改善产品性能。本用户指南* 所描述的信息与规格如有更改,恕不另行通知 飞利浦力求确保该用户指南的信息均为准确 但不承担用户指南与产品之间存在任何错误 遗漏或差异的责任 本手机须连接到 *GSM/ GPRS* 网络

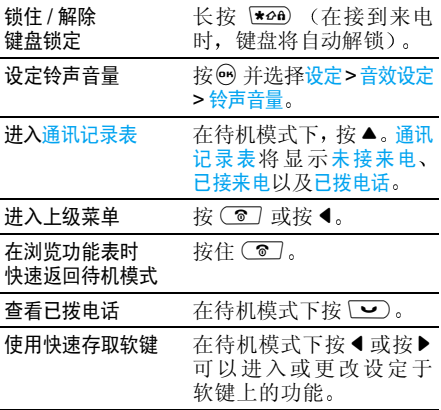

### 矩阵图

该矩阵图是菜单的图形表示。每个图标代表操 作手机的一项功能或操作在待机模式下, 按 , 以访问该矩阵图, 然后 按 ▲、▼、◀ 或▶ 以浏览该图标和列表, 或 按 [82] 至 [59] 键以直接访问所对应的选项或 功能 (键映射也适用于菜单列表

当您在列表中浏览时, 屏幕右侧的滚动条显示 您在列表中的实际位置

#### 在列表中, 按▶ 或 , 可访问所选项目相关的 选项,按● 或取消*键可返回上一层*

#### 软键

键盘顶部的左 ➡ 和右 ◯➡ 软键可让您设定 并快速进入相应选项。同时这些软键与具体使 用的功能环境相关 它们将依当前环境的变化而变化。

此外, 一些记事会更改待机屏幕的显示(未接 来电、新短信等

相关选项可让您将这些软键(以及(Zmc)至(暨91 键) 配置为直接、快速访问常用功能或首选号 码 (有关详细信息,请参见 " [设置快速软键](#page-8-0) 第 [8](#page-8-0)  页

# 目录

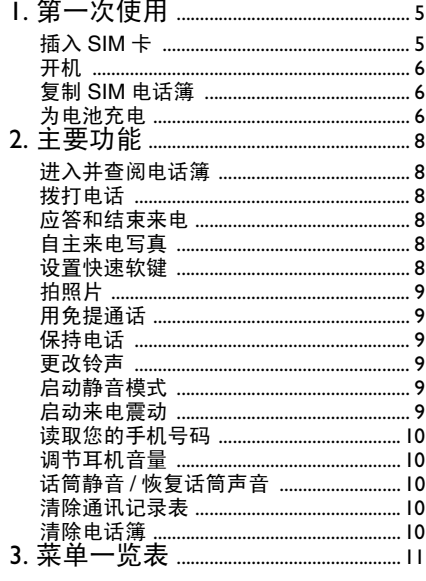

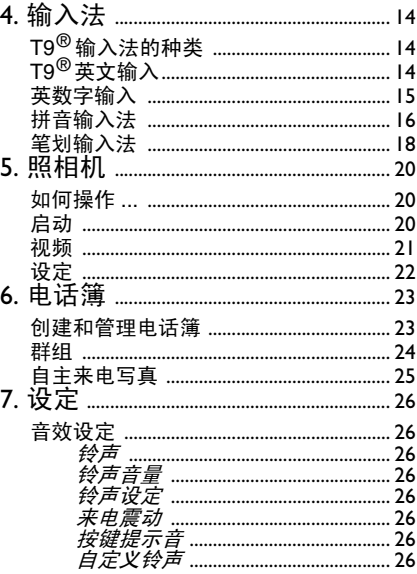

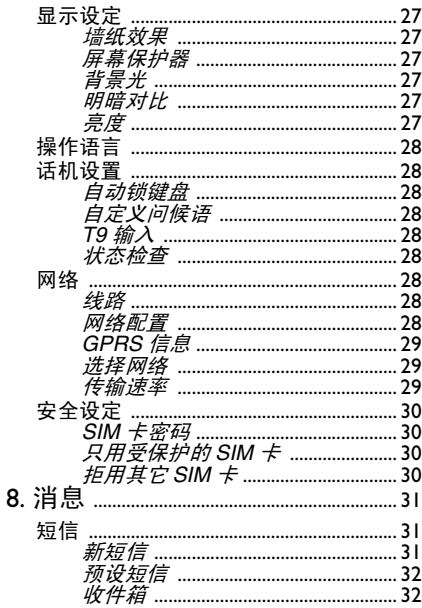

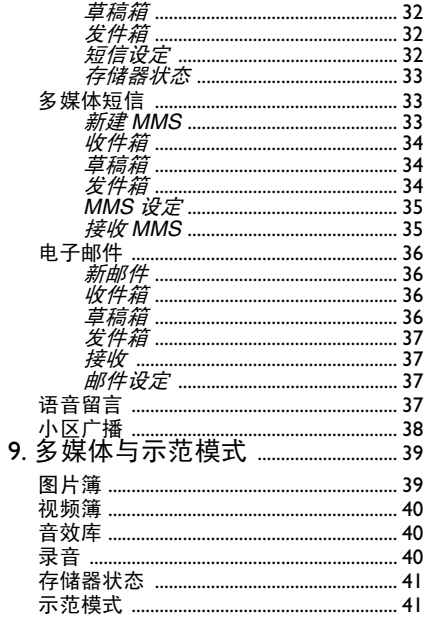

 $\overline{3}$ 

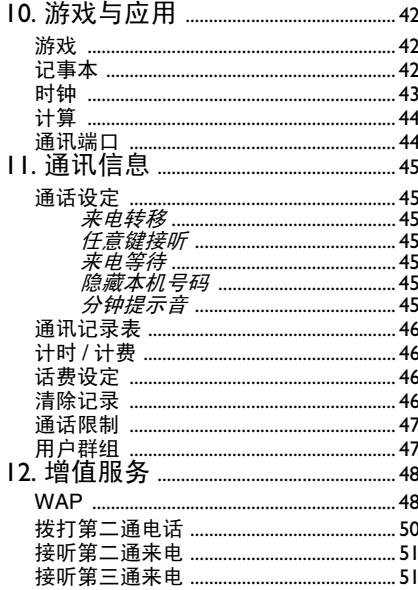

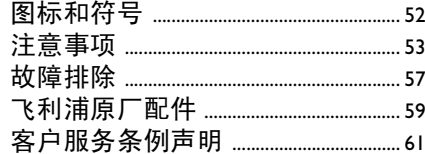

 $\overline{4}$ 

1 • 第一次使用

<span id="page-5-0"></span>在使用前,请先阅读 "注意事项 " 中的安全指导。

要使用手机,您必须插入一张 GSM 运营商或零 售商提供的有效 SIM 卡。 SIM 卡上包含您申请 的服务、您自己的手机号码,以及用于存储电话 号码和短信的内存 (参见"[电话簿](#page-23-2)" 第23页

# <span id="page-5-2"></span><span id="page-5-1"></span>插入 SIM 卡

1. 按手机背面板释放按钮(如下所示)并向下 滑动以将其卸下。

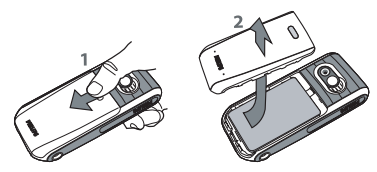

2. 如有需要,请取下电池: 向下按内弹夹,然 后从底部拉动电池,取出电池

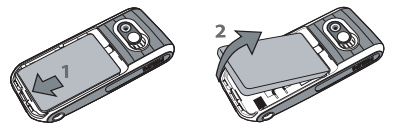

3. 从卡匣中取出SIM卡,将它插入金属固定夹 之下,直至固定为止。注意,SIM 卡的缺角 必须对准相应的角

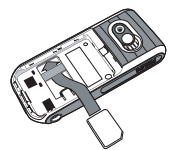

4. 将电池滑入槽中,金属接头向下,直到滑不 动为止。然后向下推,将电池卡住

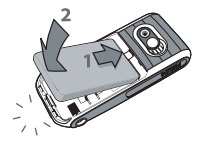

5. 将后盖滑入槽中,直到停止

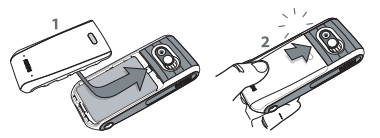

<span id="page-6-3"></span>6. 在使用手机前,请揭下覆盖屏幕和照相机 镜头的保护膜

# <span id="page-6-0"></span>开机

要开机 请按 键 手机可能会要求您输入 PIN 码,即 SIM 卡的 4-8 位数字密码。 PIN 码 为预先设置, 并由您的运营商或经销商提供。若 要更改您的 PIN 码,请参见第 [30](#page-30-4) 页

如果连续 *3* 次输入错误的 *PIN* 码 *SIM* 卡将被锁 *上。要解锁,您必须向网络运营商索取 PUK 码* 

# <span id="page-6-1"></span>复制 SIM 电话簿

如果您以前曾使用过手机,现在要使用同一张 SIM卡,卡上可能含有您当前电话簿的全部或部 分内容。您可以将 SIM 卡上的联系人全部复制 到手机电话簿中。有关电话簿的详细信息, 请参 见"[电话簿](#page-23-2)"第23页

# <span id="page-6-2"></span>为电池充电

手机由充电式电池提供能源。 新电池已部分充 电, 当电池电量不足时, 会发出警告提醒您

**您***开机时不要取出电池*  因为这可能导 致所有个人设置丢失。 如果取出电池,日期与时 *间的设定将被存储约 2 分钟。如此,再次安装* 电池后*·后,您需要重新设定这些信息* 

1.. 装好电池和电池盖后, 将随手机提供的充电 器接头插入手机底座的插孔中 (注意: 充电 器接头带有标志的一面必须朝上 ) ,然后将 另一端插入交流电源插座上。

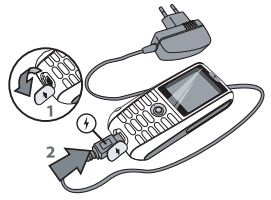

2.电池图标显示充电状态: - 充电过程中, 3 个充电指示条不断变化;<br>一般情况下,手机完全充电至少需要 2.5 小时左右 \*

第一次使用

- 当所有 3 个充电指示条都稳定时,代表 电池完全充电,可以断开充电器。视网<br>络和使用情况而定,充足电量后最长通<br>话时间可达 4 小时 \*,最长待机时间可达 300 小时 \*

\* 此数据是在使用首次完全充电的电池时,在实<br>验室环境下测得,有可能因网络状况或用户设<br>*定,使用方式等使用情况的变化而不同。* 

电池完全充电后 将充电器继续插在手机上不 会损害电池 关闭充电器的唯一方法是将它从 曲源 请选择一个容易接近的交流电源 插座 可以将充电器连接到 *IT* 电源上 仅限比 利时

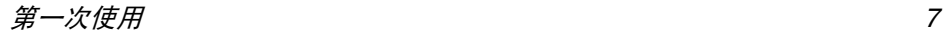

2 • 主要功能

# <span id="page-8-2"></span><span id="page-8-1"></span>进入并查阅电话簿

在待机模式下,按▼

通话期间,按 ❺ 或 ◯ つ功能表,选择电话簿 然后按 ❺ 或 ◯━] 选择以显示列表。 按 ◯◙ ] 以 返回通话屏幕

要查找姓名,在查阅电话簿时,直接输入联系人 姓氏的首个字母,以直接跳到那个名字.

### <span id="page-8-3"></span>拨打电话

- 1. 在待机模式下,用键盘输入电话号码。要纠 正错误,请按 ම 清除
- $2.$  按 $\rightarrow$  拨号, 按 $\rightarrow$  挂断

要拨打国际电话 请按住 - 以输入 *<sup>+</sup>* 符 号作为国际前缀。然后按〔一〕清单以访问国 家代码列表。

# <span id="page-8-4"></span>应答和结束来电

接到来电时,您的手机上可能会显示对方的号 码。如果该号码已储存在电话簿中,则显示相应 的姓名,而不是号码

- 1. 要接听来电,请按  $\boxed{\smile}$
- 2. 要拒接来电, 请按 <sup>1</sup>3. 如果启动了来电 转移 (参见第 [45](#page-45-7) 页),则来电会被转到另 一个电话号码或语音信箱
- 3. 要挂断电话, 请按 $\circ$

在静音*模式下,手机不会发出响铃 (请参见[第](#page-10-2) 10* [页](#page-10-2) 如果选择了任意键接听 请参见[第](#page-45-8) *45* [页](#page-45-8) 您可以按任意键 - 键除外 来接听 来电。

# <span id="page-8-5"></span>自主来电写真

*仅当选择手机电话簿*(而非 SIM 卡电话簿) 时 此功能才可用

此功能允许您将一个或多个姓名添加到群组当该姓名来电时, 其名字将与该姓名所在群组 预定的图片一同出现, 并发出该群组的预定铃 声。有关此功能的详细信息, 请参见"[自主来](#page-25-1) 电[写真](#page-25-1)"第 25 页

# <span id="page-8-6"></span><span id="page-8-0"></span>设置快速软键

在待机模式下 键盘顶部的左  和右 软键可让您选择并进入所显示的相应选项。这 些键可以配置如下:

. 按任何一个键, 然后按 □ 更改 1.

- 2. 浏览可用选项列表
	- 如果要使用软键拨打号码, 请选择电话号码 并按 (一) 选择,然后在联系人列表中选择姓 名。按 —— 选择以便将此姓名指定给软键
- 3. 返回待机模式,长按已配置的键以启动相应 的功能或拨打号码。
- <sub>(z.ac</sub>) 至 (置9) 键也可以设置为快速热键, 以进行 速拨:
- 1. 按住所选键,然后选择要指定至该键的功能
- 2. 返回待机模式, 长按所配置的键以启动相应 功能或打开菜单。

# <span id="page-9-0"></span>拍照片

您的手机具有照相机功能, 可允许您拍照并将 照片发送给亲朋好友。请参见"[照相机](#page-20-3)"第20 [页](#page-20-3)获取该功能的全部信息

<span id="page-9-1"></span>用免提通话

*为了您的舒适和安全起见,使用免提通话时应*<br>*让手机远离耳朵,特别是提高音量时。* 

拨打电话。建立连接之后,按 ⊙ 或 ◯ 切能表 选择扬声器 然后按 或更改以设为开启 重复此步骤以设定为关闭。

# <span id="page-9-2"></span>保持电话

在通话期间,只需按 □□ 保持。 要重新接听保 持电话,按  $\equiv$  ) 返回

<span id="page-9-3"></span>更改铃声

选择<mark>设</mark>定 > 音效设定 > 铃声,并按 ◯━┛ 编辑,然 后按 ○□ 更改。 浏览列表,并按 ○□ 选择以确 认,然后按  $\bm{\mathcal{C}}$ 一 保存

以上适用于呼入电话 此菜单还允许您更改闹 *钟、短信 /MMS 与小区广播的铃声。有关详细* 信息 请参见第 *[26](#page-26-8)* 页

# <span id="page-9-6"></span><span id="page-9-4"></span>启动静音模式

如果您不想手机在来电时发出铃声, 您可以按 以下方法关闭铃声:选择<mark>设定 > 音效设定 > 铃声</mark> 音量,然后按 ○□ 编辑。按 ◀ 直到音量设为关 闭,然后按 ( <del>一) 保</del>存

# <span id="page-9-5"></span>启动来电震动

如果您想让手机在来电时震动,则可以按以下 方法启动震动器:选择设定 > 音效设定 > 来电震 动,并按▶或 ◯ 更改。 按 ▲ 或 ▼ 以选择开 启 关闭或铃声预设震动 然后按选择 按 ◀ 或 ◯ ◎ 以返回音效设定选项

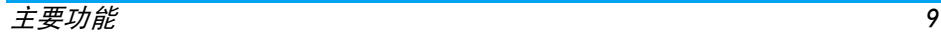

*启动来电震动不会使响铃静音。如果想使响铃*<br>*静音<sup>,</sup>并将震动器功能保持为开启<sup>,</sup>请按以上所 述, 启动来电震动并启动静音模式*。

# <span id="page-10-0"></span>读取您的手机号码

要读取您的手机号码, 在待机模式下按▼, 选择 SIM 卡电话簿,然后选择私人号码。如果 SIM 卡 上有您的手机号码, 屏幕上会显示该号码。否 则, 选择 < 空 >, 按 ◯ → 编辑, 然后按照屏幕 指示操作

# <span id="page-10-1"></span>调节耳机音量

在通话期间,移动导航键 ▲ 或▼ 可以提高 / 降低 音量

# <span id="page-10-2"></span>话筒静音 / 恢复话筒声音

您可以将话筒静音, 使通话对方无法听到您的声 音。在通话期间,按 ◯ つ 功能表,选择静音,并 按▶或 → 更改以设定为静音。此时按→ 以 恢复声音

# <span id="page-10-3"></span>清除通讯记录表

要清除通讯记录表,请在待机模式下按 ▲ 以进 入未接来电、已接来电和已拨电话列表 ◯ 一 选择要清除的列表, 并按 ◯ 一 选项, 然后选 择删除全部。按CI 选择以便一次性删除所有呼 叫记录,并按(二)是确定。

# <span id="page-10-4"></span>清除电话簿

要立即清除任何一个电话簿中的内容, 选择一 个联系人,并按(□ 选项。选择删除全部,按 □选择,并按 □ 是确定

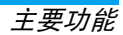

3 • 菜单一览表

<span id="page-11-0"></span>下表为手机的完整菜单一览表, 以及每个功能 或设定的详细信息所在的参考页码

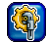

[设定](#page-26-9) p26

#### [音效设定](#page-26-8) p26

[铃](#page-26-10)声 / 铃声[音量](#page-26-11) / 铃[声设定](#page-26-15) / [来电](#page-26-12)震动 / [按键提示](#page-26-13)音 / 自定[义铃](#page-26-14)声

#### [显示设定](#page-27-6) p27

[墙纸](#page-27-7)效果 / [屏幕](#page-27-8)保护器 / 背[景光](#page-27-9) / [明暗](#page-27-10)对比 / [亮度](#page-27-11)

#### [操作语言](#page-28-9) p28

可用语言列表

#### [话机设置](#page-28-10) p28

[自动锁键盘](#page-28-11) / 自定义问[候语](#page-28-12) / T9 [输入](#page-28-13) / [状态检查](#page-28-14)

#### 网络 [p28](#page-28-15)

[线路](#page-28-16) / 网络[配置](#page-28-17) / [GPRS](#page-29-3) 信息 / [选择](#page-29-4)网络 / 传[输速](#page-29-5)率

#### [安全](#page-30-5)设定 p30

[SIM](#page-30-6) 卡密码 / 只用[受保护](#page-30-7)的 SIM 卡 / 拒[用其它](#page-30-8) SIM 卡

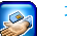

#### [增值服务](#page-48-2) p48

#### 服务号码

本菜单中的可用号码由运营商提供,您 可申请该服务, 详情请咨询您的运营商,

#### [WAP p48](#page-48-3)

[主页](#page-48-4) / [书签](#page-49-0) / [环境设定](#page-49-1) / [WAP push](#page-50-1) 设定

#### 服务 +

本菜单由运营商提供, 您可申请该服 务, 详情请咨询您的运营商

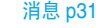

S

#### 短信 [p31](#page-31-4)

[新短信](#page-31-5) / 预[设短信](#page-32-5) / [收件箱](#page-32-6) / [草稿箱](#page-32-7) / [发件箱](#page-32-8) / [短信设定](#page-32-9) / [存储器](#page-33-3)状态

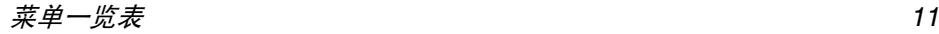

#### [多媒体短](#page-33-4)信 p33

新建 [MMS](#page-33-5) / [收件箱](#page-34-3) / [草稿箱](#page-36-4) / [发件箱](#page-34-4) / MMS [设定](#page-35-2)

#### 电[子邮件](#page-36-5) p36

新[邮件](#page-36-6) / [收件箱](#page-36-7) / [草稿箱](#page-36-4) / [发件箱](#page-37-4) / [接](#page-37-5)收 / 邮件[设定](#page-37-6)

#### 语音留言 [p37](#page-37-7)

#### [小区广播](#page-38-1) p38

[广播](#page-38-2) / 读取 [新广播](#page-38-3) / [项目清单](#page-38-4) / [自动显示](#page-38-5) / [设定](#page-38-6) 广播语言

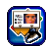

# [电话簿](#page-23-2) p23

SIM [卡电话簿](#page-23-3) p23 储存于*SIM*卡的姓名列表以及相关选项

[群组](#page-24-1) p24

可用群组列表以及相关选项

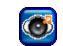

#### [多媒体](#page-39-2)与示 范模式 p39

[图片簿](#page-39-3) p39 所有图片、照片文件夹以及相关选项

[视频簿](#page-40-3) p40

所有录象 录象文件夹以及相关选项

音效库 [p40](#page-40-4) 所有声音以及相关选项

[录音](#page-40-5) p40 所有录音以及相关选项。

存储[器状](#page-41-2)态 p41 查看内存使用状态

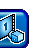

示 范[模式](#page-41-3) p41

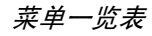

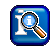

[通讯信息](#page-45-9) p45

#### [通话设定](#page-45-10) p45

[来电](#page-45-7)转移 / 任意[键接听](#page-45-8) / [来电等待](#page-45-11) / 隐藏本[机号码](#page-45-12) / 分钟[提示](#page-45-13)音

#### [通讯记录表](#page-46-4) p46

未接来电 / 已接来电 / 已拨电话

#### 计时 / 计费 [p46](#page-46-5)

 上一次通话 / 所有通话 / 剩余单位 / 来电 / 拨出通讯

#### 话费[设定](#page-46-6) p46

[汇率](#page-46-7) / 自定[费率](#page-46-8) / [计费限额](#page-46-9) / [自动显示](#page-46-10)

#### [清除记录](#page-46-11) p46

#### 通话限制 [p47](#page-47-2)

 禁止[所有拨](#page-47-3)出 / [禁止国际](#page-47-4)拨号 / 仅[可拨回本](#page-47-5)国 / [所有来电](#page-47-6) / [漫游](#page-47-7)时 / [更改](#page-47-8)密码 / [状](#page-47-9)态查询 / [取消所有](#page-47-10)限制

#### [用户群组](#page-47-11) p47

用户群组 / 选择群组 / 允许外拨 / 优先群组

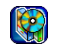

#### 游戏[与应用](#page-42-3) p42

[游戏](#page-42-4) p42 预[存](#page-42-5) / 自定[义游戏](#page-42-6)

记事本 [p42](#page-42-7) [日历](#page-42-8) / 待办[事项](#page-42-9) / 过期的待办[事项提](#page-43-1)醒

时钟 [p43](#page-43-2) [闹钟](#page-43-3) / [倒计](#page-43-4)时 / 时钟[设定](#page-43-5) / [自动关机](#page-43-6)

[计算](#page-44-2) p44 [计算](#page-44-3)器 / [汇率转换](#page-44-4)

通讯端口 [p44](#page-44-5)

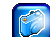

[照相机](#page-20-3) p20

启动 [p20](#page-20-4)

[视频](#page-21-1) p21

#### [设定](#page-22-1) p22

[分辨率](#page-22-2) / [照片](#page-22-3)精度 / [亮度](#page-22-4) / 特[效模式](#page-22-5) / [夜](#page-22-6)照 / 闪[光频](#page-22-7)率 / 帧[速](#page-22-8)率 / [缺省](#page-22-9)设置

菜单一览表 *13*

<span id="page-14-3"></span>4 • 输入法

<span id="page-14-0"></span>您可以使用 T9 输入功能输入文本, 此外还提供 了数字和标点符号两种输入模式 在进入编辑状态时, 屏幕左上角显示的特定图标将提示您 所选择的当前输入模式

# <span id="page-14-1"></span> $T9^{\circledR}$  输入法的种类

#### 首先通过手机菜单设定 *<sup>&</sup>gt;*话机设置 *<sup>&</sup>gt;*T9 输入开 启用于编辑文本所使用的几种输入模式。

- T9 英文输入 (当关闭该选项时,将切 换为英数字输入模式)
- 中文输入法
	- T9 注音 (供简体中文使用,操作语言 为繁体中文时无法使用
	- T9 拼音
	- T9 简体笔画
	- T9 繁体笔画 (供简体中文使用,操作 语言为繁体中文时无法使用)

要点: 在编辑的过程中,您可以随时按 ප @ 键 来切换输入模式, 此时屏幕上端的状态栏会显示 目前的输入模式。 [<sup>T9</sup> 笔 ] 表示笔划输入模式 <sup>[T9</sup>拼 ] 表示拼音输入模式: [Abc<sup>T9</sup>]、[abc<sup>T9</sup>] 或 [ABC<sup>T9</sup>] 表示 T9 英文输入模式; [Abc] [abc] 或 [ABC] 表示英数字输入模式; [123] 表示数字输 入模式,另外可以长按【±≤10 键输入标点符号 (在 中文输入模式,也可以通过长按 (101) 键输入标 点符号)。当选择了英数字输入模式时,可以通 过按 (101)键打开 T9 英文输入模式,反之亦然 您也可以在此时长按(#31) 键进入可选输入模式 列表进行选择

# <span id="page-14-2"></span> $\tt T9^{\circledR}$  英文输入

T9 英文输入包括一个综合词语数据库,它可让 您快速输入文字 只要按一次所需字母对应的键, 即可拼出单词: T9 会分析您输入的按键 然后建议一系列可能的单词显示在编辑屏幕上。如果根据使用的按键有多个单词可选择,可 以按 ◯━] 键浏览单词清单,然后按 ╹•••) 或 ▶ 键从建议的单词中选择。(参见下面的实例

#### 如何使用?

该输入模式下各个按键所代表的字母和符号含义如下

(5 副支 (188 可输入字母,长按可输入按键上<br>对应的数字。

> 短按:圆点 长按: 数字 0

- $\hspace{1.5cm} \square$ 浏览前一个或下一个 备选单词
- 或或▶ 确认输入的字母或单词,按 并插入空格

□□□ 清除输入的内容

 $\sqrt{2}$ 退出编辑窗口,不管你是否保存 信息

> 短按: 在 T9 英文输入模式间切 换, 从标准到小写、大写和数字 模式

长按: 显示可用的符号列表, 利 用导航键进行选择

短按: 在 T9 英文和英数字输入 模式间切换

长按: 显示当前可用的输入模式 列表, 利用导航键进行选择

实例 如何输入单词 *"Home"*

- 1. 按 9• 6• 6• 6• 9, 屏幕显示列表中第 一个单词 <mark>Good</mark>
- 2.按滚动并选择 Home
- 3.按 प 确认单词 Home

# 如何储存个人单词

在拼写单词后, 如果该单词不在 T9 词典的候选 词语中,请按 □ 拼写单词。 在弹出窗口中输 入想要的单词,并按 ● 保存该单词到 T9 词 典中

# <span id="page-15-0"></span>英数字输入

该输入法需要每个键按多次到达所需字符 字母 h" 位于 971 键的第二个字符,所以您必须按 两次 键输入 "h" 。 使用该模式需要您按与 字母次序相等次数的按键

要在英数字输入模式下输入单词 "home" 您必须

 $\left(\overline{\mathbf{q}}_{\mathsf{em}}\right),\,\overline{\mathsf{u}}_{\mathsf{em}}\left(\mathsf{G}\mathsf{H}\mathsf{I}\right)$  (mao $\overline{\mathsf{s}}$  , (mao $\overline{\mathsf{s}}$  , (mao $\overline{\mathsf{s}}$  (MNO) ை 6 (MNO), Ger 3 , Ger 3 (DEF)。按 ❺ 键确认 编辑完成

输入法 *15*

⊟

 $\sqrt{\pi \hat{\omega} \hat{\mathbf{n}}}$ 

 $16H$ 

该模式下, 每个按键所对应的字母, 数字和符号 如下

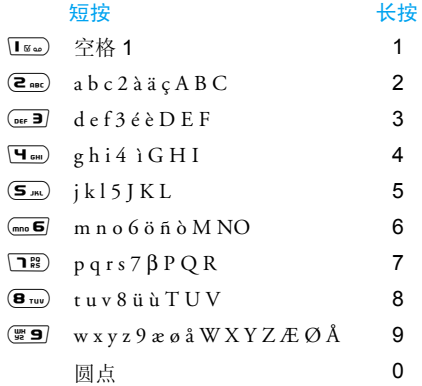

# <span id="page-16-0"></span>拼音输入法

请先使用 ख 健选择拼音输入模式。 在此模式 下出现的每个按键所代表的拼音符号如下。<br>(注: 拼音输入模式仅供简体中文使用, 在操作 语言 为 繁体中 文 时无法使用

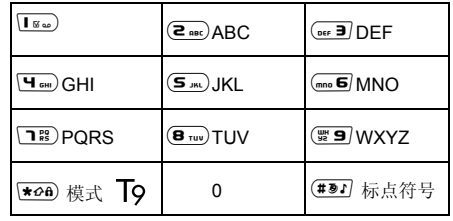

使用拼音输入法的一般顺序为:

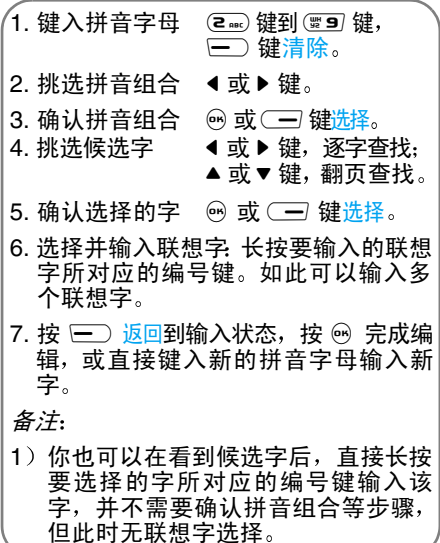

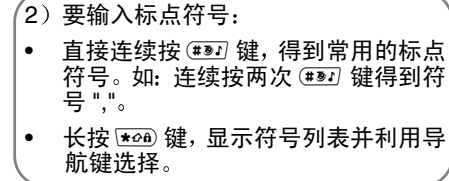

实例:如何输入汉字"王

- 1. 依顺序按(豐91℃ 。。⊙ 。。■ ⊆ 键,再使用 ▶ 键来选择所需要的 [wang] 拼音组合,然后 按 或键来确认此拼音组合
- 2. 此时默认光标停留在第一个候选字上, 使用 ▶ 键来选择所要的"王"字, 然后按 ❸ 键或 ○ 键来确认输入此中文字。
- 3. 当选定输入该中文字之后, 候选字列表显示 出以"王"字为字首的常用联想字。可以直 接长按所需要的联想字所对应的编号键输入联想字
- 4 当完成编辑电话薄姓名或中文短信息等内 容后,先按 □□ 键返回并退出联想字输入 状态,然后按 ❺ 键完成编辑工作

输入法 *17*

请先使用 [\*20] 键选择到笔划输入模式。 在此模 式下出现的每个按键所代表的笔划符号如下

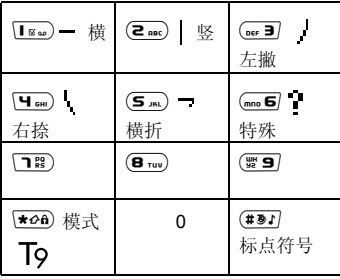

<span id="page-18-0"></span>笔划输入法 有一个 医二十二十一种 使用笔划输入法的一般顺序为:

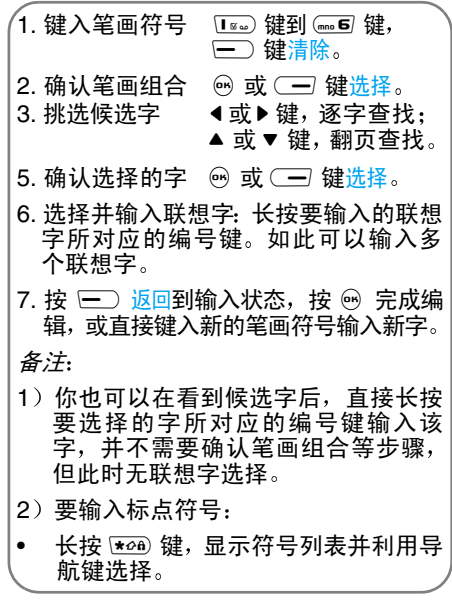

笔划输入的原理是把中文字依照其笔划顺序一笔一划拆开分解,当要输入时,再参照手机上对 应各种笔划的按键,将笔划一笔一划的、 依照笔 划顺序输入即可找到所要的中文字

飞利浦手机的笔划输入方法是将中文字的笔划分成五个基本笔划 (即横、竖、左撇、右捺及 横折),再加上一个特殊笔划的辅助。在输入 时,当发现笔划不属于上述五种基本笔划,便以 特殊笔划来代替

以下我们将使用几个例子让您能清楚的了解笔划输入的应用

| 1. $\pi$ : $\overline{I_{\mathcal{E}\omega}}$ - + $\overline{C_{\mathfrak{su}}}$ + $\overline{C_{\mathfrak{su}}}$ + $\overline{C_{\mathfrak$ |
|----------------------------------------------------------------------------------------------------|
|----------------------------------------------------------------------------------------------------|

一般来说不需要输入完所有的笔划, 便可以看到 想要找的中文字 当完成编辑电话薄姓名字或中文短信息内容后,先按 □ 键<mark>返回</mark>并退出联想 字的输入状态,然后按 ❸ 键完成编辑工作

<span id="page-20-3"></span>5 • 照相机

# $\bigcirc$

<span id="page-20-0"></span>您的手机内置数字照相机 可用于拍照和录制 简短的视频、并储存在手机中, 拍摄的照片可以 用作墙纸或发送给亲朋好友

# <span id="page-20-1"></span>如何操作 ...

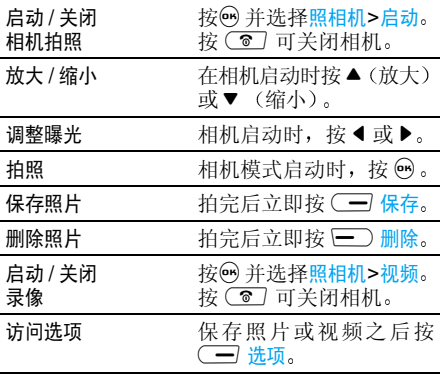

<span id="page-20-4"></span><span id="page-20-2"></span>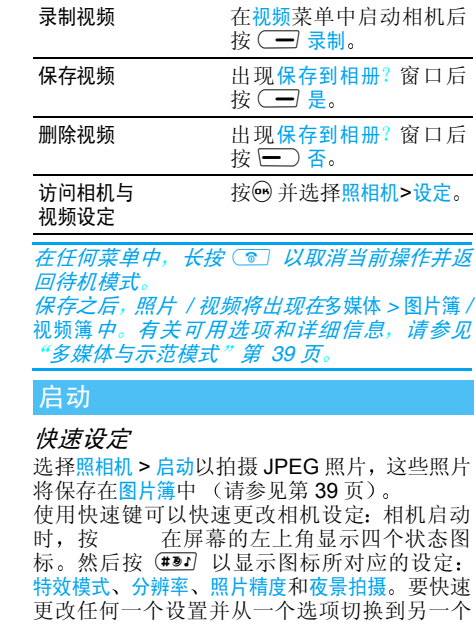

选项,只需多次按相应的键 (例如: Ѿ•◎ 用于 特效模式, (2mg) 用于分辨率等)。对应的状态图 标将显示更改状态。按 按 以便在完成后隐藏状态图标和提示

## 照片与选项

- 1.. 启动相机之后,只需按 ❺ 便可拍照
- 2. 然后按 □ 删除以返回相机预览并拍摄新 照片,或按 ( <del>一) 保</del>存
- 3. 如果选择保存照片,可以按 <== 选项以访 问以下列表
- 观景窗返回相机预览并拍摄新照片
- 用 MMS 发送通过 MMS 发送照片(请参见"[多](#page-33-4) 媒[体短信](#page-33-4)"第 **33** 页
- 用 Email 发送通过电子邮件发送照片 (请参见 电子[邮件](#page-36-5)"第36页
- 设为墙纸将照片设定为背景墙纸
- 图片簿 直接进入图片簿 突出显示您拍摄 的最后一张照片,并显示其名称以 及上次修改日期。屏幕上方将显示 图像的缩略图以及其大小(请参见 [第](#page-39-3) 39 页获取详细信息

# <span id="page-21-1"></span><span id="page-21-0"></span>视频

照相机 > 视频选项允许您录制简短视频, 您可以 播放、保存在视频簿中,或通过 MMS、Email 发 送给其他人

- 1. 从照相机菜单中选择视频,然后按 (==) 录制 以开始录制 (如果需要,在录制期间按 —— 中止或(一) 暂停)。
- 2. 录制完成后,自动出现<mark>保存到相册<sup>?</sup>窗口:</mark>按  $\Box$ 否返回视频预览并录制新剪辑, 或按 一 是以保存剪辑。
- 3. 如果选择保存剪辑, 您便可以按 □ 播放 或(一) 选项以访问以下列表:
- 待机状态返回视频屏幕并录制另一个剪辑
- 通过 MMS 发送通过 MMS 发送剪辑(请参见"[多](#page-33-4) 媒[体短信](#page-33-4)"第 33 页
- 用 Email 发送通过电子邮件发送剪辑 (请参见 电子[邮件](#page-36-5)"第 36 页
- 视频簿 直接进入视频簿 显示录制的最后 一个剪辑 (有关详细信息,请参 见"视频[簿](#page-40-3)"第 40 页
- 全屏 $\Diamond$ 屏播放视频, 按 — 精放。

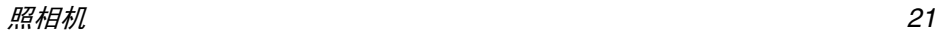

# <span id="page-22-1"></span><span id="page-22-0"></span>设定

不管是拍照还是录制视频,都可以采用此菜单 中的设定, 选择各种效果或选项, 您可以根据环 境调节相机。以下是可用选项

- <span id="page-22-2"></span>分辨率可以选择 3 种设定: 160 x 120、 320 x 240 或 640 <sup>x</sup> 480 像素
- <span id="page-22-3"></span>照片精度可以选择 3 种设定: 高、中或低。

<span id="page-22-4"></span>照片精度和分辨率越高,文件越大.

- 亮度按下 1/▲ 或▶ /▼, 可以将亮度从 -2 调节至 +2
- <span id="page-22-5"></span>特效模式选择 4 种可用效果 一般、黑白、棕色 和淡蓝。按 ○ 以选择当前效果
- <span id="page-22-6"></span>夜照按(一)更改,将此模式设为开启或 关闭
- <span id="page-22-8"></span><span id="page-22-7"></span>闪光频率用于选择 50Hz 或 60Hz
- 帧速率可以选择 3 种设定: 高、中或低。

<span id="page-22-9"></span>缺省设置置 用于恢复出厂设定:按 ⊆◯ 否以 取消或按(一)是以重设。

> 此选项仅适用于照相机的个人设定, 而不适用于图片簿*或*音效库的 内容

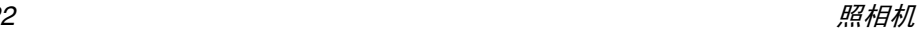

# 6 • 电话簿

<span id="page-23-2"></span>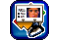

<span id="page-23-0"></span>电话簿菜单允许您选择SIM卡电话簿中保存的姓名 (条目数取决于 SIM 卡容量)或手机中保存 的姓名,并且可以管理群组

# <span id="page-23-1"></span>创建和管理电话簿

#### 电话簿

此菜单允许您访问 SIM 卡以及手机电话簿中的 条目列表 (多达 255 个),在第一层按字母顺 序排列。SIM 卡电话簿是此列表的第一项: 按 以进入

### 添加条目

*电话号码最多为 40 个数字,具体取决于 SIM* 卡。 只要输入国际前缀,国家代码与区号,您就 可以在任何地点拨打任何电话

#### <span id="page-23-3"></span>SIM 卡电话簿

- . 选择 SIM 电话簿, 然后按 □ 新增 1.
- 2.. 输入新联系人的姓名,并按 ▼ 以输入号码
- 3.更改位置和记录编号 (如果需要), 然后按 ◉ 或 ◯━ 保存以便在 SIM 电话簿中保存新 记录

手机电话簿

比起 SIM 卡电话簿, 手机电话簿可让您储存更多 信息(电子邮件地址、传真号码、公司名等等

- 1.. 选择电话簿,再按 □□ 新增以打开新条目 屏幕
- 2. 输入联系人姓名, 再按 ▼ 以移至下一个字 段。输入所需字段并按 ❸ 或 ◯ ━ 保存将新 条目储存至手机电话簿

您也可以在浏览姓名列表时选择(一)选项以访 问新增条月洗项。

#### 选项

编辑

洗择电话簿中的联系人并按(一) 选项以访问以 下洗顶.

在选择 *SIM* 卡电话簿和手机电话簿中的联系人 时, 所出现的选项可能有所不同, 请以实际情况 为准

- 查看显示所选联系人的相关信息。
	- 编辑和更改此联系人的相关 信息
- 新增条目将新联系人输入至手机电话簿

刪除

删除所选联系人

每次只能管理一个电话簿: 如果 一个联系人位于两个电话簿中。 即使您从手机中删除了该联系人,但该联系人仍然保存在 SIM 卡中

删除全部 删除所选电话簿的所有联系人 复制单个条目将所选的联系人复制到另一个电话簿

复制所有条目将所有联系人从一个电话簿复制到另一个电话簿。(只限从 SIM 卡复制到手机电话簿

发送短信将短信发送给所选联系人。

**发送 MMS** 将 MMS 发送给所选联系人。

容量查询 检查电话簿的总容量以及已使 用的容量

电话簿 在浏览 SIM 卡电话簿时切换至 手机电话簿列表。

私人号码

SIM电话簿的这个条目包含您个人的电话号码如果没有, 我们建议您输入您的手机号码以及 其它相关信息

*尽管所有字段都可能为空,但*私人号码*项目不能* 删除

服务号码 视您所申请的 *SIM* 卡类型而定

<span id="page-24-1"></span>SIM 电话簿的这个条目允许您选择运营商提供的可用服务之一,并将其复制到所选电话簿

# <span id="page-24-0"></span>群组

您可以创建群组, 帮助您跟好地管理您的联系 人列表。您可以为群组设定特定的图片以及铃 声,并且还能同时发送短信给群组的所有成员 组。将显示群组列表。按 1.选择由话簿 ) 查看以杳看群组中的成员。 在群组查看屏幕中: 按(二)选择,选择新增 2.条目,将新条目加入所选群组;按 □ 从 电话簿列表选择联系人

 3. 然后可以使用以下选项编辑群组的每个成员**查看、编辑、新增条目、移出该姓名、发送短信** 发送 MMS (有关详细信息,请参见上节"[创](#page-23-1) 建和管理[电话簿](#page-23-1)")。

# 选项

每个群组提供了以下选项

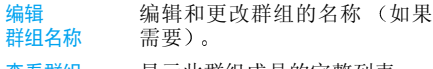

查看群组成员显示此群组成员的完整列表。

移出所有姓名从该群组中删除成员

此选项只删除该群组的成员, 不 会将它们从电话簿中删除

- 设定群组图标选择此群组成员来电时在屏幕上显示的图片
- 设定群组铃声选择此群组成员来电时发出的铃声
- 群发短信 将短信一次性发送给此群组的 所有成员

# <span id="page-25-1"></span><span id="page-25-0"></span>自主来电写真

#### 此功能仅适用于手机电话簿中的条目,不适用 于 *SIM* 卡中的条目

- 此功能允许您以特定的名称("朋友"、"同事 等)、特定的图片(选自<mark>图片库包</mark>括接收和保存 的图片)和特定的铃声(选自音效库列表)设定 个性化的群组。然后您可以将电话簿中一个或 几个联系人列入一个群组中. 当该群组中的联系 人来电时, 该联系人的姓名连同为该群组指定 的图片将出现在屏幕上, 该群组的预定铃声也 将响起
- . 选择群组并选择所需要的群组 (如果需要, 可 1.重命名该群组 )。按 ◯━┓ <mark>选项并选择设定群组</mark> 铃声以及设定群组图标设定指定给该群组的铃 声和图片
- . 按 ◎ 以返回群组列表 2.
- 3. 按照上面群组一节所介绍的内容,从电话簿 中选取并添加联系人或者选择新增条目添加新联系人到该群组中。

# <span id="page-26-9"></span>7 • 设定

<span id="page-26-0"></span>设定菜单用于定制手机并更改与每个可用选项相关的设定 (声效设定、时间与日期、安全设 定等

在大多数菜单内,按 (一) 编辑,然后按 [一) 更改以访问列表, 您可以使用 ▼ 或 ▲ 浏览。 按 一进择以确认您的选择。

如果菜单仅具有开 / 关选项, 则只需按 — 更改 便可切换

# <span id="page-26-10"></span><span id="page-26-8"></span><span id="page-26-1"></span>音效设定

# <span id="page-26-2"></span>铃声

选择应用于任何电话、闹钟、短信 /MMS 和小区广 <mark>播</mark>信息的铃声。移动 ▼ 以访问下一个字段

如果铃声音量设为关闭,您将听不到铃声 (请 参见[第](#page-9-6) *9* 页

# <span id="page-26-11"></span><span id="page-26-3"></span>铃声音量

设定应用于任何电话、闹钟、短信 /MMS 和小区广 播信息的铃声音量。按 ◯━┓ 编辑,然后按 ◀ 或 ▶ 以降低或提高音量。 移动▼ 到下一个字段并按 同样的方式继续设定。按○□ 保存以保存更改 并返回音效设定菜单。

# <span id="page-26-15"></span><span id="page-26-4"></span>铃声设定

选择以下铃声设定之一:

- 开启您的手机将使用所选的铃声响铃
- 关闭您的手机将不响铃。如果将震动器设 为开启,它仅会震动
- 哔声如果将震动器设为开启, 您的手机将 发出单哔声,然后发出震动

# <span id="page-26-12"></span><span id="page-26-5"></span>来电震动

将所有闹钟、来电和信息的震动提示设定为开启 关闭或铃声预设震动

铃声预设震动设定仅适用于 *.mmf (SMAF)* 文件 通过对声音文件的相应配置,震动提示以及键 盘 *LED* 可与铃声同步操作

#### <span id="page-26-13"></span><span id="page-26-6"></span>按键提示音

<span id="page-26-14"></span>将键盘音设为滴答声、提示音或关闭

# <span id="page-26-7"></span>自定义铃声

访问以下铃声和相关洗项的列表:

设为铃声将所选铃声设为任何电话、闹钟、 短信/ MMS和小区广播信息的响铃。

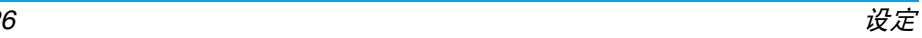

铃声编辑 编辑所选铃声的主音轨或子音轨,然后播放该音轨,更改它的 节奏速度或选择乐器并保存

> 可以编辑多达五个自定义铃声即,下载的铃声)。此功能不 适用于预加载的铃声

重新命名重命名所选铃声

信息息 显示所选铃声相关的信息 姓名 创建日期和时间、文件类型和 大小

# <span id="page-27-7"></span><span id="page-27-6"></span><span id="page-27-0"></span>显示设定

#### <span id="page-27-1"></span>墙纸效果

访问以下墙纸效果和相关选项的列表

- 关闭闭 在所有环境下,背景屏幕保持 白色
- 全屏如果需要, 可以扭曲用作墙纸 的图片,以使其适合屏幕的实 际大小
- 并列图片将从左上角开始重复出现在屏幕上
- 最佳大小背景图片的宽度和长度与屏幕相符合.
- 居中图片居中显示在屏幕上,不改变 尺寸

### <span id="page-27-8"></span><span id="page-27-2"></span>屏幕保护器

访问以下选项之一

- 幻灯播放放 访问图片库并选择构成幻灯的 4 个图片
- 时间间 显示时间作为屏保
- 关闭关闭屏保

<span id="page-27-9"></span>在达到给定静止时限之后,自动开启屏保

#### <span id="page-27-3"></span>背景光

<span id="page-27-10"></span>将背景光应用于屏幕背光。

#### <span id="page-27-4"></span>明暗对比

设定明暗对比:移动 ▼ 或 ▲,按 ○□ 确定以确 认您的选择

#### <span id="page-27-11"></span><span id="page-27-5"></span>亮度

将亮度设为低、中、高或最大值。选择后自动显 示更改: 按 — 选择以确认选择。然后按 ( o 返回

# <span id="page-28-9"></span><span id="page-28-0"></span>操作语言

<span id="page-28-10"></span>选择或更改所有菜单文字的语言: 使用 ▼ 或 ▲ 进行浏览 并按 选择以应用

# <span id="page-28-11"></span><span id="page-28-1"></span>话机设置

## <span id="page-28-2"></span>自动锁键盘

将自动键盘锁设为<del>开</del>启或关闭。要解锁,请接连 按 (一) 开锁和 (#3) 键

#### <span id="page-28-12"></span>来电时,键盘将自动解锁

### <span id="page-28-3"></span>自定义问候语

<span id="page-28-13"></span>编辑开机时在屏幕上显示的文字

# <span id="page-28-4"></span>*T9* 输入

将 T9 英文输入和几种中文输入法设为开启或关闭 有关详细信息,请参见"[输入](#page-14-3)法"第 14页)

# <span id="page-28-14"></span><span id="page-28-5"></span>状态检查

恢复出厂设置或检查手机识别码 (当地客户服务 处可能需要参考屏幕上显示的信息

恢复出厂设置时,您将丢失所有个人设定

# <span id="page-28-15"></span><span id="page-28-6"></span>网络

请与您的网络运营商联系 详细询问在其网络 上是否可以使用 *GPRS* 以及如何申请这项服 务您还可能需要使用运营商提供的 *GPRS* 设定来配置您的手机,配置所使用的菜单将在本 节中说明

# <span id="page-28-16"></span><span id="page-28-7"></span>线路

此菜单允许您选择<mark>线路 1 或线路 2</mark> 以及限制其中 一个线路。例如, 允许您在休假时限制工作线 路, 或在开会期间限制个人线路。

此菜单的可用性取决于您所申请的服务并需要输入手机密码。 有关详情,请咨询您的网络运营商。

#### <span id="page-28-17"></span><span id="page-28-8"></span>网络配置

访问以下选项之一

网络信息提供该地区可用的网络列表: 选择您 想 注 册的 网 络 并 按 ◯ | 选择

选择网络启动手动选择网络。

自动选网网 用于将此选项设为<del>开</del>启或关闭 如果设为<del>开启</del>,您的手机将自 动连接至可用网络之一

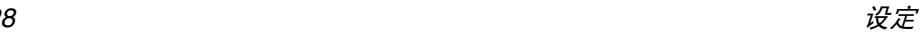

#### 优先网络络 用于根据偏好构建优先网络 列表。定义之后, 手机将试图 按照您的偏好注册网络

频段选择用于选择频段: GSM 900/1800 或 GSM 900/1900

## <span id="page-29-3"></span><span id="page-29-0"></span>*GPRS* 信息

按(━】选择以显示上次发送的传输量和时间 然后按□ 复零或 □ 确定以返回网络设定

# <span id="page-29-4"></span><span id="page-29-1"></span>选择网络

此菜单用于创建若干数据连接模式: 当使用 WAP 或发送 MMS 时, 将使用所选模式连接至 **GSM 或 GPRS 网络** 

CSD 设定 (GSM 网络)和 GPRS 设定应用于列 表中所选的现有模式(然后按 ◯ 编辑以访问 各种字段), 或应用于您创建的新模式 (选择 <空>,然后按 (一 编辑)

下面描述的选项均取决于网络运营商和*/*或所申请的服务 连接中的错误信息主要是由于不正确的参数造成的: 在首次使用前, 请联系您的运 营商,以获取正确设定,有些情况下可以通过短 信接收。一些预先配置的模式可能被锁住,以防 止被重新设置和重命名

可用 CSD 设定如下

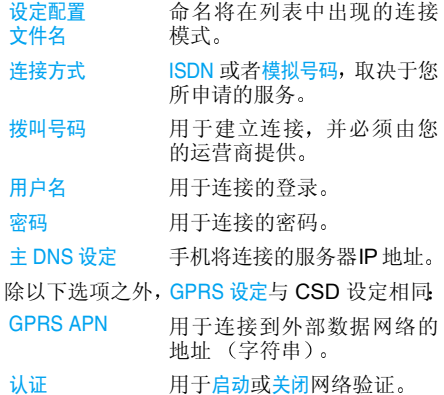

# <span id="page-29-5"></span><span id="page-29-2"></span>传输速率

用于选择数据的传输速度, 不管是无线还是通 过串行电缆: 19.2 Kb/s、38.4 Kb/s、57.6 Kb/s 或 115.2 Kb/s

传输速率可能取决于线路状况。

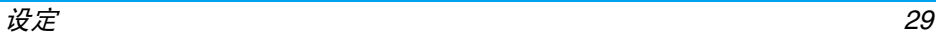

# <span id="page-30-6"></span><span id="page-30-5"></span><span id="page-30-0"></span>安全设定

#### <span id="page-30-1"></span>*SIM* 卡密码

如果连续 *3* 次输入错误的 *PIN2* 码 *SIM* 卡将被 锁住。要解除锁定, 您必须从网络运营商或零售 *商处索要 PUK2 码。 如果一连 10 次输入错误的 PUK 码,则 SIM 卡会被永久锁住,并且无法再* 使用。如果出现此情况,请与您的运营商或零售 商联系

SIM 卡密码菜单用于设定以下选项

PIN 码控制将 PIN 码保护设为开启或关闭。 如果设为<del>开启</del>,您需要在开机 时输入 PIN 码

> *如果此选项设为*关闭*,您不能* 更改 *PIN* 码

<span id="page-30-4"></span>更改 PIN 码 更改 PIN 2 码 更改 PIN 和 PIN 2 码(视您的 SIM卡而定,有些功能或选项 可能需要输入运营商提供给您的 PIN 2 码

更改手机密码更改手机密码

# <span id="page-30-7"></span><span id="page-30-2"></span>只用受保护的 *SIM* 卡

此菜单用于将拨出电话限制在受保护的 SIM 卡 目录中所定义的号码 它要求您输入运营商提供的 PIN 2 码

#### <span id="page-30-8"></span><span id="page-30-3"></span>拒用其它 *SIM* 卡

此菜单用于将拨出电话限制在您的 SIM 卡中 这需要您输入您的手机密码。

# <span id="page-31-3"></span>8 • 消息

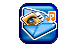

# <span id="page-31-4"></span><span id="page-31-1"></span><span id="page-31-0"></span>短信

此菜单允许您发送带声音、动画或图片的短信 以及管理您收到的短信

#### <span id="page-31-5"></span><span id="page-31-2"></span>新短信

选择此选项以创建和发送短信给所选的联系人在出现的编辑窗口中[输入](#page-14-3)短信(请参见"输入 法"第14页

按 □ 清除以删除字符, 或按 ○ 选项以便进 行以下访问

发送短信 将短信发送给 SIM 卡或手机电话 簿上的联系人 要将短信发送给任何其它号码只需使用键盘输入号码

- 保存短信在草稿箱中储存短信,不发送
- 消息大小 显示有关短信的信息 短消息数 与字符数

文字格式

定义字体颜色、背景颜色、字号和 样式、排列方式和换行

在输入文字之前必须设定这些选项

添加多媒体

全部清除

新增邮件地址

体 添加预定义的图片或声音, 或在 资料簿中创建和存储的图片或声音(请参见"多媒[体与示](#page-39-2)范模 音式"第39页)。

 您最多可以发送 2 个 不同类型的附件。动画和图片具有排他性 如果首先选择动画, 然后选择图 片, 则只有图片会被附加到短信 中, 反之亦然

您不能发送受版权受保护的图片和声音。

- 一次性删除所有字符
- 插入文本本 访问预设短信的列表并插入其 内容
- 加电话号码在短信中插入电话号码

## 在短信中插入邮件地址

# 消息

# <span id="page-32-5"></span><span id="page-32-0"></span>预设短信

此菜单允许您显示预设短信和创建新预设短信,以便能够自动插入短信

<span id="page-32-6"></span>预设短信限定为 *35* 个字符

# <span id="page-32-1"></span>收件箱

此菜单列出您接收到的所有短信 选择项目并 按 ◯━┓ 选项以便删除或查看所选短信,回复通 讯方, 转发短信给某人或<u>编辑</u>短信,显示短信的 详情。最后一个选项允许您一次性全<del>部删</del>除列表 的项目。

### <span id="page-32-7"></span><span id="page-32-2"></span>草稿箱

此菜单列出已储存但未发送的短信 可用选项 包括删除、查看、转发、编辑或全部删除

# <span id="page-32-8"></span><span id="page-32-3"></span>发件箱

此菜单列出已发送并且储存的所有短信。可用 的选项与草稿箱文件夹相同。

<span id="page-32-9"></span>*此菜单将不显示已发送但未储存的短信。* 

# <span id="page-32-4"></span>短信设定

此菜单允许您设定最多 5 个情景模式,以管理 不同的短信设定 选择其中一个可用情景模式 并按启动 或按选项 然后按更改以 访问以下设定:

短消息服务中心

信息类型

短信有效期

状态报告

直接回复

输入短信服务中心的电话号码。此号码由网络运营商向您 提供

选择处理短信的类型 (普通文 本、传真、寻呼机号码等

 选择短信在短信中心存储的时 间长度。当收件人未连接到网络 因此不能立即接收您的短信时,该选项非常有用

取决于您所申请的服务

 可让您将此选项设定为开启或 关闭 , 并通过短信通知您对方是 否收到了您所发出的短信 .

取决于您所申请的服务

用于开启或关闭此选项, 当设为 使用时,它允许您在发送短信时 同时传输短信中心号码。收件 人可以利用您的短信中心来回信,而不是使用他们的短信中 心。这可以加快发送速度

取决于您所申请的服务

#### 通过 GPRS 收发短信

可让您将此选项设定为开启或关闭, 它将通过 GPRS (开启 或 GSM (关闭) 网络发送短信

对*GPRS*网络的访问取决于您**所**由请的服务。

# <span id="page-33-3"></span><span id="page-33-0"></span>存储器状态

此菜单将显示SIM卡上和手机中短信占用情况比如: 已经使用了多少条短信 / 共计可存储多少 条短信

# <span id="page-33-4"></span><span id="page-33-1"></span>多媒体短信

此菜单用于发送和接收称为 MMS 的多媒体短 信,该短信带有文本、图片和声音。 这些短信可 以由一个或多个幻灯片组成。 不管您将其发送 至电子邮件地址还是发送至另一个手机,均可 用幻灯片形式播放 MMS

如果出现"内存已满",必须删除收件箱、 草稿 箱或发件箱中的一些旧消息

# <span id="page-33-5"></span><span id="page-33-2"></span>新建 *MMS*

如下面所述, 可采用两个明显不同的菜单创建 和管理 MMS。插入菜单允许您访问将构成 MMS 的图片和声音项目,而选项允许您完成创建之后 管理 MMS

无法发送预定义和受版权保护的图片和声音。 因此,它们都不会出现在您选择项目的列表中

#### 新增

插入声音

插入语音

此菜单的项目如下

- 插入图片从图片簿中选择图片, 并将其插 入当前 MMS 幻灯片
- 文本插入最多 200 个字符的文本 (有 关详细信息,请参见"[输入](#page-14-3)法 第 [14](#page-14-3) 页

插入视频从视频簿中选择视频, 并将其插 入当前 MMS 幻灯片

> *如果MMS 已包含声音文件,您将* 无法附加视频文件,反之亦然

从音效库中选择声音, 并将其插 入当前 MMS 幻灯片

 选择将在当前幻灯片中插入的 录音

*如果MMS 已包含一个录音,您将* 无法附加声音文件,反之亦然

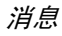

新增页面在幻灯片插入新页

播放时间设定每个幻灯片的持续时间。

#### 选项

此菜单的项目如下

- **发送 MMS** 将 MMS 发送给某人: 输入号码 收件人)和主题。您还可以发送 MMS 的副本 (抄送)或密件副 本 (密送
- 保存在草稿箱菜单中储存该 MMS, 不发送。
- 刪除项目删除构成 MMS 的项目之一(声 音、图片、文字等
- 信息 显示与所选 MMS 相关的信息 图片大小 分辨率等
- 预览此页预览当前页
- <span id="page-34-3"></span>预览预览整个 MMS。

# <span id="page-34-0"></span>收件箱

此菜单列出您接收的所有 MMS。查看 MMS时, 按 (一) 选项以进行以下访问:

回复 通过发送您自己的 MMS 回复发 件人

回复所有人

转发

呼叫

删除

信息

- 同时回复所用通讯者, 例如, 该 MMS 也同时发送给您以外的其他人
- 将 MMS 转发给某人

拨叫 MMS 的发件人 (如果其号 码已识别)。

**删除 MMS。** 

- 显示所选 MMS 相关的信息 (图 片大小、分辨率等
- 提取资料提取所显示页面的一个项目,可 能是图片 视频或声音
- 重放再次播放整个 MMS

#### <span id="page-34-1"></span>草稿箱

<span id="page-34-4"></span>此菜单列出已储存但未发送的 MMS

# <span id="page-34-2"></span>发件箱

此菜单列出已发送并且储存的所有 MMS

*在*草稿*和*发件箱*菜单中,选择一个项目以显示其储 存或接收日期和时间、其大小、发送者号码或您 想发送的号码。按*○ 选项*以*查看*所选的 MMS* 删除 *MMS* 或一次性删除全部列表中的项目

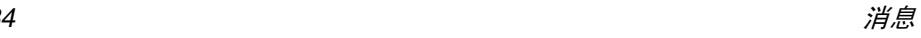

#### <span id="page-35-2"></span><span id="page-35-0"></span>*MMS* 设定

*MMS 参数可能已预先配置,您可直接访问所提* 供的服务。 如果未预先配置, 请与您的网络运营 商联系, 获取本节中描述的信息项, 并按照指示 *输入。某些运营商可以远程设置接入参数*。

可以使用以下设定:

有效期 选择 MMS 在服务器上存储的时 间,从 1 天至最大值。当收件人未 连接到网络 (因此不能立即接收您 的 MMS)时,该选项非常有用

向您的运营商核实最大值

发送报告告 此选项可以设为开启或关闭,并 通知您 (通过短信) 所发送的 MMS 状态 (即,是否被阅读

MMS 接收选项允许您选择自动接收: 收到的 MMS 自动放入 收件箱。选择一个 MMS,按 (\_<del>\_\_</del>) 选项,然后按查看播放

> 手动接收:通过在收件箱中选择通 知以手动连接到服务器,然后选 择查看以下载并播放。

拒收:拒绝接收所有 MMS

此选项可以设为开启或关闭,并通 知您收到的 MMS

此选项可以设为<del>开</del>启或关闭,并允 许您从网络接收自动 MMS 广告

此选项可以设为<del>开</del>启或关闭,并允 许您即使在手机注册至其它网络例如, 您在国外)时也可以接收 MMS.

**MMS** 配置文件

允许接收信息

允许广告信息

允许漫游接收

> 允许您选择其中一个可用连接模式。按 — 马启动以启动所选的连 接模式,或按 ◯━┓ 编辑以更改其 设定 (配置文件名、 IP 地址和端 口等)。有关连接模式设定的详细 信息,请参见"[网络](#page-28-15)"第 28 页

#### <span id="page-35-1"></span>接收 *MMS*

*如果要下载的 MMS 大于手机中的可用内存, 您* 必须先删除数据以释放内存 (图片、声音等) 请参见存储[器状](#page-41-2)态 第 *41* 页

当您收到MMS后,如果启动允许接收信息选项 则屏幕上将出现提示信息通知您。 请参见 MMS [设定](#page-35-0)"第 35 页了解有关自动接收或手动 接收模式。

如果信息发件人想要发送报告, 将出现一则提 示,要求您按 ❸ 发送或按 ③ 取消 下载 MMS 后,在收件箱列表中选择 MMS,并按 ◯ │ 选项,然后按查看播放。 再次按 ◯ │ 选项 以访问 "[收件箱](#page-34-0)" 第 34 页节中描述的选项

# <span id="page-36-5"></span><span id="page-36-0"></span>电子邮件

如果该项目不包含在您所由请的手机服务中, 您必须先申请电子邮件帐户*,*并且从您的提供商 那里接收设定信息 在此情况下 您的提供商和 / 或网络运营商将提供所有参数,请按照下列指 导进行设定 在有些情况下 您的运营商还可能 是您的电子邮件服务提供商。

此菜单用于发送和接收电子邮件。如果您的手机 进行了预先配置,则参数已经设定,您无需更 改, 除了在创建电子邮件帐户时由您决定的项 目,如帐号、密码和邮件地址

<span id="page-36-6"></span>*输入特定符号,例如,@ 或%,请参见[第](#page-14-3)14 页* 

# <span id="page-36-1"></span>新邮件

选择此菜单项以创建新电子邮件, 然后在出现的 编辑窗口中输入文字 (有关详细信息, 请参见 [输入](#page-14-3)法"第 14 页)。撰写内容之后,按 (==) 选项以便进行如下访问

收件人 输入收件人电子邮件地址 长按 ★△△ 以访问包括 @ 符号的符号 表

> 输入号码 (收件人)和主题。您还 可以发送电子邮件的副本 (<u>抄送</u> 或密件副本 (<mark>密送</mark>

保存在草稿箱中储存该邮件, 不发送。

*必须首先输入正确的电子邮件地址*。

- 换行开始新的一段
- <span id="page-36-7"></span>全部清除<sup>一</sup>次性删除所有字符

### <span id="page-36-2"></span>收件箱

此菜单列出您接收到的所有电子邮件 选择项目 并按选项以便查看或删除该电子邮件 回复 发件人 (或回复所有收件人),将其<mark>转发</mark>给其他 人, 复制到联系人列表或将电子邮件文件夹的内 容删除全部

### <span id="page-36-4"></span><span id="page-36-3"></span>草稿箱

此菜单列出已储存但未发送的电子邮件。选择 项目并按 ◯━┓ 选项以便查看或发送所选电子邮 件,<del>编辑或删除</del>所选电子邮件,或一次性删除全部 文件夹中的电子邮件

#### <span id="page-37-4"></span><span id="page-37-0"></span>发件箱

此菜单列出您发送的所有电子邮件。选择项目 并按选项 其内 容与草稿箱相同

#### <span id="page-37-5"></span><span id="page-37-1"></span>接收

<span id="page-37-6"></span>此菜单允许您连接到信箱并从服务器下载电子邮件或标题, 然后接收相应的电子邮件

#### <span id="page-37-2"></span>邮件设定

连接中的错误信息主要是由于不正确的参数造成的: 首次使用需要时, 请与您的运营商联系 以便进行正确设定

此菜单具有多达 5 个连接模式可供选择,以便 连接到邮件服务器

选择其中一个连接模式并按 □□ 启动将其选为 当前连接模式

按 ◯ <mark>进项</mark>进行如下访问

- 启动 根据上面的描述 启动所选连接模式
- 编辑辑 编辑所选连接模式,以便更改相 关设定
- 重命名重命名所选连接模式

编辑菜单允许您更改电子邮件提供商提供的设 定(如果未在手机中预配置)。以下是可用字段

- 连接设定定 选择连接是自动,或者是使用 CSD (GSM) 或 GPRS 网络。然后 选择所选的 CSD 和 GPRS 连接模式
- 用户名 输入电 子邮件服务器建立连接的名称
- 收件设定定 设定接收电子邮件 (POP 服务 器)的信息
	- 设定发送 电子邮件 SMTP 服务 器)的信息
	- 输入电 子邮件地址
	- 载 选择连接期间将下载的项目: 电 子邮件标题或全部。在第一种情 况下, 您必须手动连接并下载电 子邮件内容

# <span id="page-37-7"></span><span id="page-37-3"></span>语音留言

发件设定

邮件地址

下载

此菜单允许您设定语音信箱号码和接听对方的语音留言

按 □ 更改以输入或修改语音信箱号码,然后 按 (二) 收听以拨打此号码和接听留言

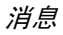

在某些情况下,您可能必须输入两个号码: 一个 用来收听语音留言,另一个用来转接来电。 有关 *详细信息,请与您的网络运营商联系* 

# <span id="page-38-1"></span><span id="page-38-0"></span>小区广播

#### 小区广播功能取决于网络

此菜单用于管理接收定期发送给网络所有用户的短信广播。它允许您访问以下选项

- <span id="page-38-3"></span><span id="page-38-2"></span>广播将小区短信广播设为开启或关闭。 读取 新广播阅读接收任何新小区广播短信
- <span id="page-38-4"></span>项目清单定义接收的短信类型:
	- 从用户自定义菜单中选择新增 条目, 输入运营商提供的代 码, 以及, 如果需要, 指定一 个名称,或
	- · 从现有主题列表中选择,可以 更改或删除现有的频道

要获取不同类型的代码,请与您的 运营商联系。

- <span id="page-38-5"></span>自动显示 将小区广播短信自动显示设为开启 或关闭。
- <span id="page-38-6"></span>设定 广播语言选择接收短信采用的语言

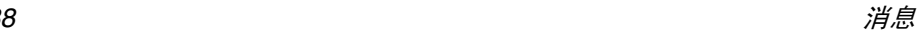

# <span id="page-39-2"></span><span id="page-39-0"></span>9 • 多媒体与示范模式

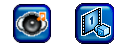

# <span id="page-39-3"></span><span id="page-39-1"></span>图片簿

此菜单可让您管理储存在手机中的图片, 包括 您所拍摄或下载的。选择列表中的一个选项,然 后按(一) 选项以讲入:

注 以下部分选项仅适用于没有版权保护的自定义 项目 而对于那些出厂预设的图片 则部分选项不 可用

- 查看显示所选图片。然后, 一组新选项 允许您放大 ( 然后缩小 ) ,进入前 一或下一个图片,删除图片,显示 信息,设为墙纸(见下文)或旋转
- 通过 MMS 发送通过 MMS 发送所选项目 (有关 详细信息, 请参见"多媒[体短信](#page-33-4) [第](#page-33-4) 33 页
- 用 Email 发送通过电子邮件发送所选项目 (有 关详细信息,请参见"电子[邮件](#page-36-5) [第](#page-36-5) 36 页

设为墙纸

剪切

复制

粘贴

删除

信息

重新命名

删除全部

- 将所洗图片设为墙纸 (有关详细 信息,请参见"[墙纸](#page-27-7)效果"第 [27](#page-27-7) 页
- 创建新相册创建一个新的图片簿。您可以创 建有密码保护或无密码保护的文件夹

请确保您记住您的密码 如果忘 记密码, 您将无法访问该文件夹。

剪切所选项目

复制所选项目

粘贴剪切或复制的项目 (比如: 粘贴到新的相册中)。

删除所选项目

用于修改项目名。

- 显示所选项目的相关信息 (名称、 文件类型和大小 分辨率等
- <sup>一</sup>次性删除所有项目

# <span id="page-40-3"></span><span id="page-40-0"></span>视频簿

此菜单用于管理手机中录制和存储的视频。选择 列表中的项目并按(■ 选项。可使用的选项与 上一节"图片簿"的内容相同(设为墙纸选项 除外, 视频不可以设为墙纸

查看选项可让您以标准显示或全屏显示方式播 放所选视频

<span id="page-40-4"></span>*你不能将视频设为墙纸。* 

### <span id="page-40-1"></span>音效 库

此菜单用于管理手机中存储的音效, 包括下载 的铃声。在列表中选择项目并按<sup>(</sup>二 选项以便 进行以下访问

- 设为铃声 将所选 铃声设为任何电话 闹钟 小区广播或短信 /MMS 的响铃
- 信息息 显示所选铃声的相关信息 (名 称、创建时间和日期、文件大小 和类型

音效库仅列出 *MIDI* 和音效库*仅列出 MIDI 和 MMF (SMAF) 铃声。您所录*<br>*制的*录音*(AMR 文件)将存储在*录音*子菜单中,您 可以从中选择这些录音并将其设为*铃声。

# <span id="page-40-5"></span><span id="page-40-2"></span>录音

删除

信息

此菜单用于录制可以设为铃声、通过邮件发送 的声音

选择 (□ 选项, 然后选择新录音并按照屏幕上 的说明操作。录制之后, 在列表中选择录音并按 □ 选项以便进行以下访问

- 新录音录制 新录音
- 设为铃声将所选录音设为任何电话、闹钟、 小区广播或短信 /MMS 的响铃

#### 播放播放录制的录音

用 Email 发送通过电子邮件发送所选录音 (有 关详细信息, 请参见"[消息](#page-31-3)"第 31[页](#page-31-3)

用 MMS 发送通过 MMS 发送所选录音 (有关 详细信息,请参见"多媒[体短信](#page-33-4) 第 [33](#page-33-4) 页

#### 删除所选录音

重新命名重命名所选录音

息 显示所选录音相关的信息 (名 称、创建的时间和日期、文件大 小和类型

- 删除全部一次性删除所有记录
- 速率显示和选择速 率

# <span id="page-41-2"></span><span id="page-41-0"></span>存 储器状态

此菜单用于显示手机中可用内存百分比。多个 功能共享手机存储容量: 图片簿和音效库、录制 的录音和电话簿和记事本条目中储存的信息游戏等

按 < < 选择以检查可用内存百分比以及手机的 总内存 (以 KB 表示), 然后按 ◯ 详情以显 示每个功能所占用的内存

*如果在储存新项目时显示*内存已满*,您必须删除* 项目才能创建或添加新项目,以释放内存空间

<span id="page-41-3"></span><span id="page-41-1"></span>示 范模式

按或选择启动示范片段

如果在没有插入 *SIM* 卡的情况下开机 则会在**第一级菜单上出现此菜单项**。

# 创建游戏的新文件夹

信息显示有关游戏的详细内容

更改名称 重新命名所选游戏或文件夹 删除删除所选游戏或文件夹

# <span id="page-42-3"></span><span id="page-42-0"></span>10 • 游戏与应用

# <span id="page-42-5"></span><span id="page-42-4"></span><span id="page-42-1"></span>游戏

# 预存

启动

新文件夹

此菜单提供预存于您手机中的游戏。 按 ⊆◯ 开始 启动您选中的游戏并开始游戏或按◯━┓选项以阅 读说明,并了解游戏级别及得分信息

**K** 

# <span id="page-42-6"></span>自定义游戏

您的手机具有 JAVA 功能,可以运行与 JAVA 兼容的应用程序,例如从网上下载的游戏。 此自 定义游戏菜单可让您创建文件夹, 以管理通过 WAP 从网上下载的游戏。

启动并开始所选游戏

多个选项允许您选择或设定以下项目

安全设定

 设定权限以限制或允许使用 手机的保密和 / 需付费的功能 例如,网络访问、 AMR 录 音、发送短信等

配置文件 选择连接配置文件并且启动 或编辑以改变相关设定。

显示您的 Java 软件相关信息

<span id="page-42-7"></span>退出退出菜单

# <span id="page-42-8"></span><span id="page-42-2"></span>记事本

# 日历

关于

此菜单显示日历。选择以后,按 □□ 周(或 ├─ 月 )以选择一种显示,或按(二 日程表以设 定一个新的待办事项。

输入主题、开始日期和开始时间,然后选择查服务 状态并按 ○ 【 保存以保存在待办事项菜单中。 重 复以上操作以创建新条目

# <span id="page-42-9"></span>待办事项

此菜单列出所有待办事项 选择列表中的一个项 目并按 ს⊃ 查看以显示其明细,最后选择编辑 更改其内容

按 (一) <mark>选项</mark>进行如下访问

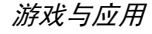

查看显示选中待办事项的明细

编辑编辑选中的待办事项并更改其内容

- 新增条目创建新的待办事项
- 删除删除所选待办事项
- 删除全部<sup>一</sup>次性删除所有待办事项
- 容量查询检查日程表容量 (最多项目的数量 与可用条目的数量

#### <span id="page-43-1"></span>过期的待办事项提醒

<span id="page-43-2"></span>此菜单列出已过期的待办事项。

#### <span id="page-43-0"></span>时钟

<span id="page-43-3"></span>此菜单允许您访问以下选项:

闹钟

设定闹钟 讲入此菜单后, 按–– 设定,然后按 □□ 更改以设定闹 钟开或关。移动▼ 以设定时间并且 再一次移动 ▼ 选择响铃的日期 按更改 您可以启动 / 关闭 闹钟图标并移动到下一天。完成 后,按 (  $\Box$  确定

如果将响铃音量设为静音或关闭*手机,闹钟将不响铃*。

<span id="page-43-4"></span>倒计时

<span id="page-43-5"></span>时钟设定

<span id="page-43-6"></span>自动关机

- 设定、重设、开始和停止倒计时。 您可以随时更改或清除倒计时值(最大值为 23:59:59)。
- 设定您所在的时区。使用▲或▼ 从一个时区移至下一个时区,直 至找到您所属的时区。按(一 选择以确定您的选择。屏幕将出 现提示,问您是否采用夏令时 根据您的需要, 按 □ 否或 是
	- 允许您设定在给定的时间之后 自动关闭手机:进入此菜单后 按 $\equiv$  设定, 然后 $\equiv$  更改以设 定自动关机状态为开启或关闭, 移动▼设定时间,完成后按 □ 确定

# <span id="page-44-3"></span><span id="page-44-2"></span><span id="page-44-0"></span>计算

#### 计算器

要使用计算器,首先请使用键盘输入数字。然 后按

- $\sqrt{400}$ 在正数和负数之间切换
- $(161)$ 插入小数点
- ▲ 或 在加法、减法、乘法和除法间切换。
- $\Box$  C C 短按清除一个数字, 长按清除一 个数目或整个计算
- <span id="page-44-4"></span> $\overline{(-)}$  = 计算结果

### 汇率转换

此菜单允许您将本地货币数额换算成外币数额。选择<mark>设定汇率</mark>,并按相应数字键,以定义汇 率,比如:本国货币为 1 单位,兑换外国货币 为 0.82 个单位,那么在直接选择外国货币选项 输入 0.82 即可

接着选择计算,在本国货币或外国货币选项中输 入一个数目并按 ◯➡ 换算以获得另一种货币的 兑换结果

# <span id="page-44-5"></span><span id="page-44-1"></span>通讯端口

此菜单可以设定为关闭或打开 (AT-DATA) : 在此 情况下, 只要您购买并安装了相应的软件工具 您就能连接您的手机和个人电脑。您必须首先 购买并在您的个人电脑上安装通讯端口,才能 完全享用通过单独 USB 数据连接电缆提供的服 上传您手机中的图片或声音以及下载图片务或声音至您的手机、同步电话簿等)。此应用软 件随 USB 数据电缆以光盘的形式提供, 不随手 机提供

光盘上提供的软件与 *Apple® Macintosh®* 苹果 机不兼容 它仅支持 *Microsoft® Windows® 95/ 98SE NT ME 2000 & XP*

<span id="page-45-9"></span><span id="page-45-0"></span>
$$
11 • 通稽
$$

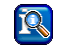

本章所描述的大多数选项均取决于网络运营商 和 */* 或所申请的服务 并且需要输入 *PIN 2* 码或 手机代码 参见[第](#page-30-5) *30* 页

## <span id="page-45-10"></span><span id="page-45-1"></span>通话设定

此菜单用于设定所有通话选项(来电转移、来 电等待等)并访问以下菜单

#### <span id="page-45-7"></span><span id="page-45-2"></span>来电转移

此菜单允许您设定、取消或状态检查以下来电转移 选项·

- 无应答时转移如果您未应答该来电
- 所有来电将转移所有来电

*选择此选项后,您将无法接收* 任何来电 直至您取消此功能为止

无信号时转移您的网络没有信号

没有响应您没有应答来电

#### 占线时转移

任意键接听服务不包括来电等待选项或您尚未启动来电等待选项。 接收传真 将转移所有传真来电 接收数据 将转移所有数据来电 状态查询 显示所有来电转移选项状态 取消所有转移<sup>一</sup>次性删除所有来电转移选项

您已在通话中, 且您所申请的

<span id="page-45-8"></span><span id="page-45-3"></span>设定选项为<del>开</del>启或关闭。当开启时,可让您按任意 键接听来电, ( @ ) 键除外,此键用于拒接来电

### <span id="page-45-11"></span><span id="page-45-4"></span>来电等待

<span id="page-45-12"></span>此菜单允许您开启、取消或检查来电等待的状态

#### <span id="page-45-5"></span>隐藏本机号码

设定选项为<del>开</del>启或关闭。开启时,用于向对方隐 藏您的本机号码 按选择 然后按是 以隐藏(或按 □□ 否以向对方显示)您的手机 号码

#### <span id="page-45-13"></span><span id="page-45-6"></span>分钟提示音

设定分钟提示音为开启或关闭,以管理您的通话 时间。开启时,您的手机在拨出电话的每一分 钟自动发出提示蜂鸣 (通话对方无法听到提示 蜂鸣)。

通讯信息

## <span id="page-46-4"></span><span id="page-46-0"></span>通讯记录表

此菜单向您提供拨出和拨入通讯的列表, 以及 通话详细资料。未接来电、已接来电和拨出电话 依时间先后顺序显示, 最后一次通话位于列表 的最上端。选择列表中的一个通话并按 (III) 选 项进入以下选项

查看看 显示所选通话的明细。然后,您 可以将此号码└──<mark>保存</mark>在电话簿 中,或者 C<del>三】</del>返回到列表

修改号码编辑选中通话的号码并更改。

复制到 电话簿将选中的通话号码复制到电话簿中: 按 □ 是将它复制到SIM 卡,或者按(二)存入手机将它复 制到手机电话簿中

删除删除所选通话

删除全部一次性删除所有通话列表

*如果列出的号码也在*电话簿*中,则显示相应的姓* 名。按→重拨选中的号码并按●重挂断。

# <span id="page-46-5"></span><span id="page-46-1"></span>计时 / 计费

此菜单可显示通话的时间和费用。按(━━】选择 和 / 或 – 重设选项都可以应用于上一次通话 所有通话、来电和拨出通讯 如果此项服务包括在您所申请的服务中, 您也 可以显示剩余单位

<span id="page-46-6"></span><span id="page-46-2"></span>话费设定

#### 下面提到的选项都需要申请服务

此菜单提供以下选项, 使您能够管理您的通话 话费设定

<span id="page-46-9"></span><span id="page-46-8"></span><span id="page-46-7"></span>汇率率 设定您的话费明细显示的货币 自定费率 输入每单位时间的 费率计费限额 输入您的运营商将中 止您通话的计费限额自动显示示 用于启动或关闭挂断电话时的通 话时间 / 或 费用显示

<span id="page-46-11"></span><span id="page-46-10"></span><span id="page-46-3"></span>清除记录

此菜单允许您一次性清除所有记录。根据您的 选择按是或否

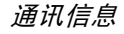

### <span id="page-47-2"></span><span id="page-47-0"></span>通话限制

此菜单用于通过限制所有通话 (来电,去电和 漫游时等), 将手机的使用限制于特定呼叫 您可以限制以下类型的通话

- <span id="page-47-3"></span>禁止所有拨出禁止所有拨出通话: 只有取消 此功能后, 您才能拨打电话。
- <span id="page-47-5"></span><span id="page-47-4"></span>禁止国际拨号仅禁 止国际拨号
- 仅可拨回本国禁止所有国际拨号,除了在国 外拨回本国
- <span id="page-47-6"></span>所有来电禁止所有拨入通话 只有取消此 功能后,您才能接收来电

<span id="page-47-7"></span>漫游时漫游时禁止所有通话: 当您离 开本国后, 您将不会接收任何 通话

<span id="page-47-8"></span>此菜单其它可用的选项如下:

- <span id="page-47-9"></span>更改密码更改用于设定上 述功能的密码
- <span id="page-47-10"></span>状态查询检查通话 限制的状态
- 取消所有限制一次性清除所有通话限制

# <span id="page-47-11"></span><span id="page-47-1"></span>用户群组

此菜单功能取决于您的网络运营商所提供的服务。有关详细情况,请与您的运营商联系。以下 选项可以设为开启或关闭

- 用户群组打开或关闭此选项
- 选择群组选择 现有群组或创建新的群组
- 允许外拨允许 或禁止拨打群组外通话
- 优先群组定义限制通话的优先群组

*要正常使用您的手机,您必须取消*用户群组*和* 允许外拨

# <span id="page-48-2"></span> $\mathcal{S}$

<span id="page-48-0"></span>增值服务菜单的多数项目依所申请的服务而定, 并取决于运营商。因此, 以下所示的菜单不 *一定会有。如果您的手机已预先配置参数,您* 无需更改本章介绍的设置

<span id="page-48-3"></span> 所提供的服务可能需要拨打电话或发送短信您可能需要付费。详细情况请向您的网络运营 商查询

<span id="page-48-1"></span>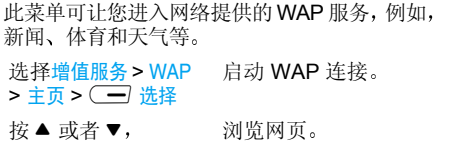

然后按(一)确定

选择突出显示的项目

返回前一页

按 $\left(\overline{-\right)}$  扳回 或(で)

按(一)确定

按住(67

 结束 WAP 连接并返回 待机状态。

*手机根据您在*设定 > 网络*菜单中定义的设定,进 行网络连接 (参见[第](#page-28-15) 28 页* 

# <span id="page-48-4"></span>主页

书签

转至 URL

这是启动 WAP 后与第一个 WAP 网站的链接。 一般情况下, 此菜单项已经预先配置, 并直接连 接至运营商的 WAP 主页。要更改这个默认主 页,请参见 "[环境设定](#page-49-2)"第 49 页 在没有选择任何链接的情况下,按 ◯━┛ (红色 勾号 图标 进入以下选项 WAP

- 主页 进入当前浏览的 WAP 网站主页 重新载入 从原服务器上重新下载当前浏 览的网页保存内容 保存正在浏览的网页中的内容 图片、声音、标识等
	- 查看已存书签列表或者选择存为 书签网站保存当前浏览的地址
		- 输入您要连接的 WAP 网站的 网址
- 显示网址 显示当前连接的 WAP 网站的 网址

#### 退出结束 WAP 连接

快照拍摄当前浏览页的快照

- 进入保存 Push 消息的提示收件箱、 重启浏览器并返回主页,或者显 示信息关于 ... 手机 WAP 软件的 信息
- 设定

高级

- 此菜单用于进入以下选项:
	- 滚动模式洗择滚动模式和滚动速 度
	- ï 下载以关闭自动下载浏览页中 包含的声音和图片 这将加快WAP 网页的显示速度),
	- ï 安全显示与认证 证书等有关 的信息
	- · HTTP 发送推荐网站设置相关的 HTTP 标题。

### <span id="page-49-0"></span>书签

此菜单用于储存您最喜爱的 WAP 网址, 给它们 重新命名 并可从列表中快速访问这些网址按 ◯━┛选项可以编辑、删除或删除全部收藏的网 址。要编辑收藏的网址,先输入您要的名称,然 后输入相应的网址 完成后 按保存 回到 列表中,在书签中选择一个地址并按〔□□】启动 连接到相应的网站。

# <span id="page-49-2"></span><span id="page-49-1"></span>环境设定

IP 网址

IP 端口

主页

延迟时间

配置是一组用于 WAP 连接的参数。此菜单用 于选择现有的一种配置, 然后分别给它们定义 或更改连接设置 ( 按 全 ) 启动进行选择 / 取消 选择)。按 ○□ 编辑进入以下选项

- 设定配置 文件名重命名选定的配置
	- 输入用于 WAP 连接的 IP 地址

输入 IP 端口地址, 也用于 WAP 连接

输入一个 WAP 网址, 这样, 连 接时可以使用相应的配置直接连接至该网址

 输入一个无操作时的超时值 以 秒计),超过这一时间,手机将 自动切断与 WAP 的连接

选择模式选择要建立的连接的类型 自动, CSD 网络(通过 GSM 网络)或 GPRS 网络。如果连接时 GPRS 网络不可用,将弹出信息询问您 是否要改为建立 CSD 连接。

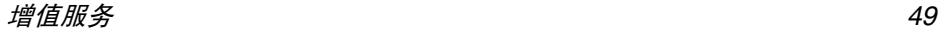

- CSD 网络络 选择您已在设定 > 网络 > 选择网 络 <sup>&</sup>gt;CSD 设定中设置的一种CSD 配置 (请参见[第](#page-29-4) 29页)
- GPRS 网络络 选择您已在设定 > 网络 > 选择网 络 <sup>&</sup>gt;GPRS 设定中设置的一种GPRS 配置 (请参见[第](#page-29-4) 29页)

# <span id="page-50-1"></span>*WAP push* 设定

设置<mark>开启或关闭</mark>自动接收网络和 / 或运营商自动 发给手机的信息

Push 信息包含 URL 链接, 可让您迅速访问相关 WAP 服务。 仅需单击 WAP Push 信息便可直接 连接至WAP 网站以进行浏览或下载多媒体文件 到您的手机

以下服务视您所申请的服务而定

# <span id="page-50-0"></span>拨打第 二通电话

您可以在通话时或通话保持时拨打第二通电 话。在已通话的情况下, 拨号或在电话簿中选 择名字, 然后按 → 。第一通电话将被保持 并拨打第二通电话 然后您可以按

一) 切换 在两个通话之间切换 一个 被置于保持中,另一个为当前通话)

#### 菜单进入通话时具有的选项

- •静音使所有的通话都无声
- 扬声器启动当前通话的扬声器
- 铃声音量

 $\overline{\cdot}$ 

- 多方通话(包括连接所有通话、全 部保持、转移通话、结束现有通 话、挂断
- ï 电话簿打开电话簿
- •短信有开 短信菜单
- 一次性挂断所有通话

*若只挂断当前的通话,选择*多方通 话*,然后选择*结束现有通话

来电转接*选项用于将当前通话与* 保持中的通话连接起来,转移完 成时挂断与您的通话。此功能不 同于来电转移、后者发生在您接 听电话之前 (请参见"来电[转移](#page-45-7) [第](#page-45-7) *45* 页

# <span id="page-51-0"></span>接听第 二通来电

您在通话时收到第二通来电 手机 振铃或振动屏幕显示<mark>请稍候。</mark>然后您可以

按  $\textcircled{\small{\texttt{}}\vphantom{\textcirc}}$ 拒绝接听来电

按⊂ 接听来电(第一通电话被保持)。 然后按 ◯━] 菜单进入上述选项

*要接收第二通电话,您必须禁用*来电转移*功能* 清参见[第](#page-45-11) 45 页) 并启用来电等待 (请参见第 *[45](#page-45-11)*页

# 接听第 三通来电

在通话中, 如果有一个通话被保持您可以接听 第三通来电。您可以先结束一个通话,然后接听 第三通来电或者将来电引进会议通话 (参见上 文)。此服务只限于两个当前通话(一个为当前 通话,另一个为保持中

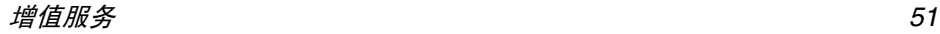

图标和符号

- <span id="page-52-0"></span>在待机模式下, 屏幕上可以同时显示多个符号
- ж 静音 - 来电时手机不发出响铃
- $\mathbf{e}$ 振动 - 来电时手机震动
- GPRS连接-手机已连接至GPRS网络**GPRS**
- X 短信 - 您已收到一条新短信
- 禀 语音邮件-您已收到一个新的语音邮件
- Ē 电池 - 指示条显示电池电量水平 3 条 = 满, 1 条 = 电量不足
- $\bullet$ 闹钟 - 已启动
	- 漫游 在手机注册另一个网络时显示 特别是在国外时
- a 短信已满-短信内存已满。 删除旧短信以 接收新短信
- 无条件来电转移 所有语音来电转移至不 同于语言信箱的号码
- 无条件转移至语音信箱 所有来电转移至 ø 语音信箱

GSM 网络 - 手机已连接至 GSM 网络 ¥α 接收效果 - 条码越多,接收效果越好

如果没有显示网络符号,说明网络当前不 可用。您可能处在接收效果不良的地方. **请移到另一个位置。** 

- 内存已满 手机内存已满。删除一些项 ≙ 目,以存储新内容
- O MMS - 您已收到新的多媒体短信

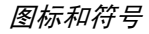

# 注意事 项

# <span id="page-53-0"></span>无线 电波

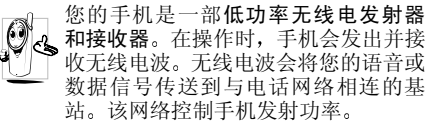

- 您的手机以GSM频率 (900/1800/1900MHz 传输 / 接收无线 电波
- GSM 网络控制传输功率 (0.01至2瓦
- ï 您的手机符合所有相关安全标准
- 您手机上的 CE 标志显示符合欧洲电磁兼容 性 (参考 89/336/EEC) 和低电压规定 (参 考 73/23/EEC
- 您手机上的 CCC 标志显示符合中国强制性 产品认证 (CCC)的规定

您应该对自己的手机负责。为避免对您本人、他 人或对手机本身造成伤害, 请仔细阅读并遵守 下列全部安全指示,并告知向您借用手机的任 何人士

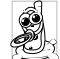

请将您的手机存放在一个安全且儿童 无法触及的地方

不要写下您的 PIN 码。请记住此密码

如果您在较长时间内不使用手机,应关机和拆 下电池

此外, 预防未经授权使用手机的行为

请在购买本手机后使用<del>保安功能</del>菜单更改您的 PIN 码,并启动通话限制选项

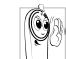

 手机的设计会遵守所有适用的法律和 规章 然而手机可能会干扰其它电子设备。因此, 在家里或外出使用手机时

您必须遵循当地的建议和规章。您尤其 需要严格遵守汽车和飞机使用手机的规章

公众对于使用手机可能造成健康危害的关注已有很长时间。目前在无线电波技术(包括 GSM 技术)方面的研究已通过审核,安全标准已经制 定,以确保公众不会受到无线电波的辐射危害 您的手机符合所有适用的安全标准,并且符合 无线电设备和电讯终端设备规定 1999/5/EC

#### 在下列情况下要保持关机

防护不足或高敏感度的电子仪器可能会受到无 线电波的干扰。此干扰情况有可能导致意外的 发生

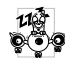

在登机和/或将手机装入您的行李中时 飞机上使用手机会危及飞机的操作在干扰手机网络, 甚至可能触犯法律

Â  $\mathbb{F}$ 

在医院、诊所、其它保健中心及任何您 附近可能会有医疗设施的场所。

Io.

含有潜在**爆炸性气体**的地区(如加油站 以及空气中含有灰尘颗粒如金属粉末的地区)。

运输可燃性产品的车辆(即使车子已停 泊)或由液化石油气 (LPG) 驱动的车辆内 请先检查此车是否符合现行的安全规定。 在您被要求关闭无线电发射设备的地区, 例如 采石场或其它正在进行爆破作业的地区

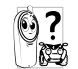

 请咨询您的汽车制造商以确定您车内使用的电子仪器不会受到无线电波的 ■ 影响。

# 起搏器用户

如果您是起搏器用户

- 15 开机时让手机与起搏器至少保持 15 厘米以 上的距离,以免有潜在的干扰
- 请不要将手机放在胸袋中。
- ï 用离起搏器较远的那一侧耳朵来接听电话以尽量减少潜在干扰
- 如果您预感到已产生干扰, 请关闭手机

# 助听器用户

如果您是助听器用户,请向医生和助听器厂商 咨询, 了解您使用的设备是否对手机干扰敏感

# 性能提升

为了提升手机性能,减少无线电辐射,降低电池 耗电量并确保安全操作,请遵从以下指示

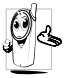

 为使手机发挥最佳和最令人满意的操作性能, 我们建议您以正常的操作姿势 使用本手机 在未使用免提模式或免持式配件时

- 请不要将手机放在极高或极低的温度环境中
- 小心使用手机。任何误用将会导致客户服务 条例声明无效。
- 请不要将手机浸在任何液体中: 如果您的手 机弄湿了, 请关机并取出电池, 并在过了24 小时、手机干了之后再开始使用
- 要清洁手机,请用软布擦拭
- 拨打及接收电话所耗用的电池能量是相同 的。然而, 在待机模式下的手机若持续存放 在同一地点则消耗能量较低 在待机而被移动的情况下, 手机会耗用传输更新信息到网 络所需的能量。降低背景光时间的设定,以 及避免在各菜单间做不必要的移动也有助 于节省电池能量以提供更长的通话和待机时间

 $\dot{z}$  and the contract of the contract of the contract of the contract of the contract of the contract of the contract of the contract of the contract of the contract of the contract of the contract of the contract of

# 电池上显示的信息

- 您的手机由可充电电池提供能源。
- 仅可使用指定充电器。
- 不要烧毁电池。
- ï 不要使电池变形或拆开电池
- 请不要让金属物体 (例如口袋中的钥匙)造 成电池接触器的短路现象
- 避免将手机暴露在过热 (>60°C或140°F 过湿或腐蚀性极强的环境中

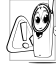

您应坚持选用飞利浦原厂配件, 因为使 用任何其它配件将可能损坏您的手机 并可能导致您所有的飞利浦手机保修变成无效

 请确保损坏部分立即由专业技术人员进行更换,并使用飞利浦原厂配件

# 开车时请不要使用手机

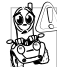

这将降低您的注意力,是非常危险的 请遵循以下指示

 在开车时应全神贯注 在使用手机前请 先将车子开到路边停好

 请遵守开车及使用 GSM 手机所在地的法令 如果您想要在车内使用手机,请安装专为此用 途设计的免提车用组合, 不过您仍须确保自己 能全神贯注地开车

请确保您的手机和车用组合不会阻碍车内的任何安全气囊或其它安全仪器的操作 某些国家的公共道路禁止使用闹铃系统来操作车灯或用车笛来提示来电。请遵循当地法令

# EN 60950 标准

在炎热的天气或经太阳长时间暴晒(例如: 窗子或挡风玻璃背面 )的情况下,手机外壳的温 度可能会升高,特别是有金属涂层的外壳。在此 情况下, 拿起手机时要特别小心, 同时也应避免 在环境温度超过 40°C 的情况下使用手机

# 环保责任

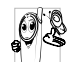

请切记要遵循有关包装材料、耗尽电池 及旧手机处理方面的当地法令, 并尽量 配合他们的回收行动。

飞利浦的电池及包装材料已标注标准符号以促进废弃物的回收及正确处理。

注意事项 *55*

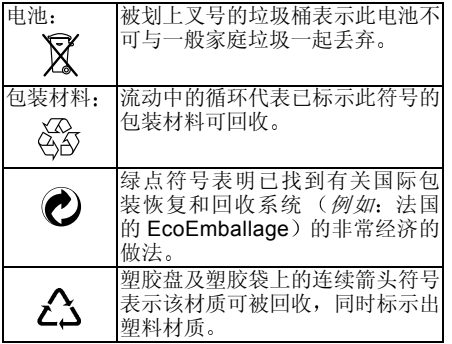

# 故障排除

<span id="page-57-0"></span>手机无法开机

取出电池并重新安装 (参见[第](#page-6-3)6 [页](#page-6-3))。然后为电池充电, 直到电 池指示图标停止闪烁为止。最 后, 拔出充电器并尝试开机

开机时 屏幕上显示已锁信息有人试图使用您的手机,但是不 知道您的PIN 码和解锁码 PUK)。请与服务提供商联系

屏幕上显示IMSI 出错此问题与您所申请的服务有关。请与您的运营商联系

- 手机不能返 回待机屏幕按住-或关机 检查 SIM 卡 与电池是否正确安装, 然后开 机再试
- 不显示Yш 网络连接断开。可能正位于一 符号个信号死角 在隧道中会在高 层建筑物之间),或是超出网络 覆盖范围。请换一个地方再试 着重新连接网络 (特别是在国 外时)。如果您的手机附外用天 线, 请确保天线的位置正确, 或 与网络运营商联系请求协助或查询网络信息

按键后 屏 幕 无 反 应 或反应慢屏幕在极低的温度下反应会变慢。这是正常现象,并不影响手 机的操作。请到一个较温暖的 地方再试 有关其它注意事项 请向您的手机供应商咨询由油讨执 您可能正在使用与手机不匹配 的充电器。请使用随手机提供 的原厂充电器。 手机不能显示来电者的 电话号码此功能要视网络和所申请的服 务而定 如果网络不发送来电 者的号码, 手机将显示来电 1 或 匿名通话。有关详细信息,请与 您的运营商联系。 无法发送 文字短信有些网络不允许与其它网络交换短信。请确保您已输入短信 中心号码, 或联系您的运营商 以获取有关详细信息无法播放 电视幻灯片要播放电视幻灯片, 电池必须 至少有一半电量。请给手机充 电无法接收和 / 或储存 JPEG 图片如果图片太大 图片名太长或 文件格式不正确, 您的手机可 能不接收

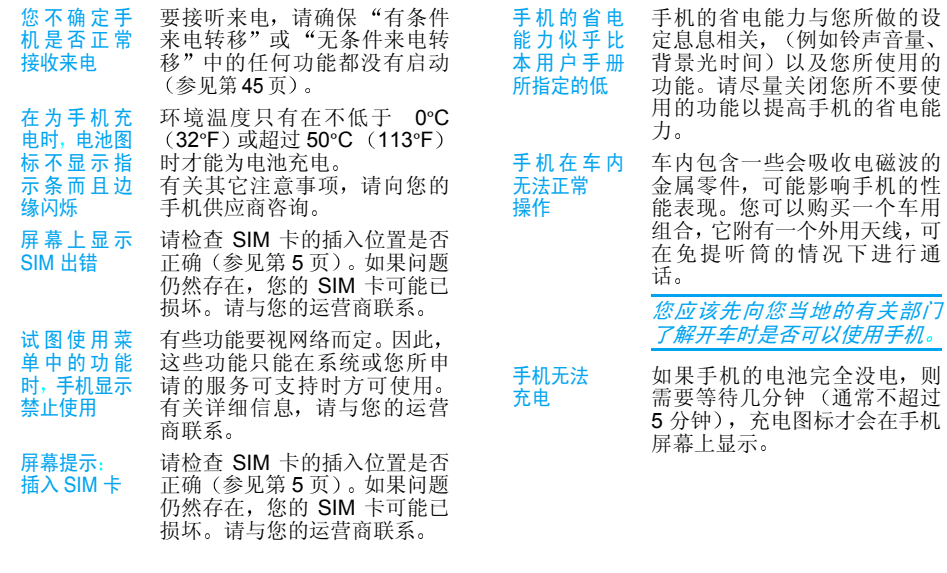

# 飞利浦原厂配件

<span id="page-59-0"></span>说到性能表现…… 飞利浦原厂配件的设计可让 您的飞利浦手机发挥最大性能 下列部分配件可能不在中国大陆地区销售

为发挥您手机的最高性能,并且不会使您的保 修变为无效,请购买专为配合您的手机使用而 设计的飞利浦原厂配件。请到飞利浦指定的服 务商处购取飞利浦原厂配件

## 充电器

在交流电源插座下给电池充电。小巧设计便于 放入公文包或手提包中

# 手机皮套

保护手机以免被划伤

数据同步套 件

与电脑进行数据同步: 通过选配的 USB 数据电 缆和同步软件光盘所提供的软件,可以实现手机 与电脑的数据同步,详细功能请查看光盘说明

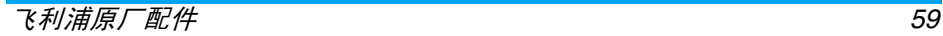

商标声明

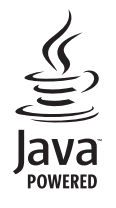

Java 是 Sun Microsystems, Inc. 的 商标

T9®是 Tegic 通信公司的商标

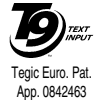

# 客户服务条例声明

<span id="page-61-0"></span>1. 当手机出现故障,客户凭购机的有效发票及 三包凭证享受三包权利

 符合其中保修规定的可选择最近的飞利浦授权维修中心享受保修服务。客户可通过服务热线 咨询维修网点

- 2. 凡本公司出售的手机主机享有自购买日起壹年的保修。充电器保修壹年, 电池保修 半年,耳机保修叁个月
- 3. 属于下列情况之一, 则不属于三包范围 属非保修手机,维修中心将作保外收费维修 处理
	- 手机无购机发票和三包凭证, 亦不能提 供有效证据证明手机在三包有效期内并超过出厂日期 15 个月
	- <sup>ï</sup>购机发票或三包凭证上的内容与商品实 物标识不符或被涂改 包括手机调出的IMEI 号和机身背贴上的不符
	- 手机背后的封条或标签被撕毁/涂改/损 坏 / 不可辨识。手机的保修标记被拆封 或丢失
	- 手机浸液 (如: 入水 / 手汗 / 使用环境 潮湿)、摔过、非法拆装等原因造成的 损坏
- 未按产品使用说明书要求使用、维护 保养或意外或运输所造成的损坏: 因不可抗力如地震、水灾、战争等原因 造成的损坏
- 4.. 其他限制: 本保证和三包凭证构成完整的协 议书。除上述明确表明的保证内容以及法律 和不可排除的内容以外, 飞利浦不提供其它 任何保修 并且特此声明不保证任何适销性,也不对某一特定用途做默认保修

 飞利浦对任何有关该产品的购买及使用而引起的无论何种类型、原因的损失、或及何 种形式与特点的索赔的全部赔偿额, 只限于 原始产品当时的购买金额。

然而, 飞利浦将不负责任何因本产品的购买 或使用而引发的惩罚性的、特别的、意外 的、间接的或相应而生的损害(包括但不限 于使用损失、时间损失、各种不便、商业损 失、利润损失、商业机会损失、货物及服务 的替换费用 投资损失 商誉信誉损害或数 据丢失及第三方索赔)。在法律许可的最大 限度内, 不论飞利浦是否已被告知这种损失 的可能性, 尽管任何有限补偿的基本目的也 无法实现, 但这些限制依然有效。

本条例和三包凭证将构成客户与飞利浦之 间就该移动电话机商品所达成的完整的唯一的协议 它将取代之前各方的所有协议

包括口头或书面及来往与各方之间与此有限责任协议有关事项的通讯。任何速递商 零售商、代理人、销售商、雇员, 其中包括 飞利浦的雇员均不得对此有限责任协议做 任何更改 您也不应将任何此类的修改作为依据。

 5. 本公司设有售后服务热线回答客户产品使用问题, 国内维修网点咨询并接听客户投 诉

热线服务时间星期一至五 8:30  $-17:30$ 假期及其他时间有语音信箱自动留言热线服务电话: 8008205055

\* 飞利浦对以上内容保留最终解释权